# SYDONIX®

**Istruzioni**

**Sistema di accesso RFID/touch/impronta digitale N. ord. 2615507**

# **1 Indice**

## $\bigodot$

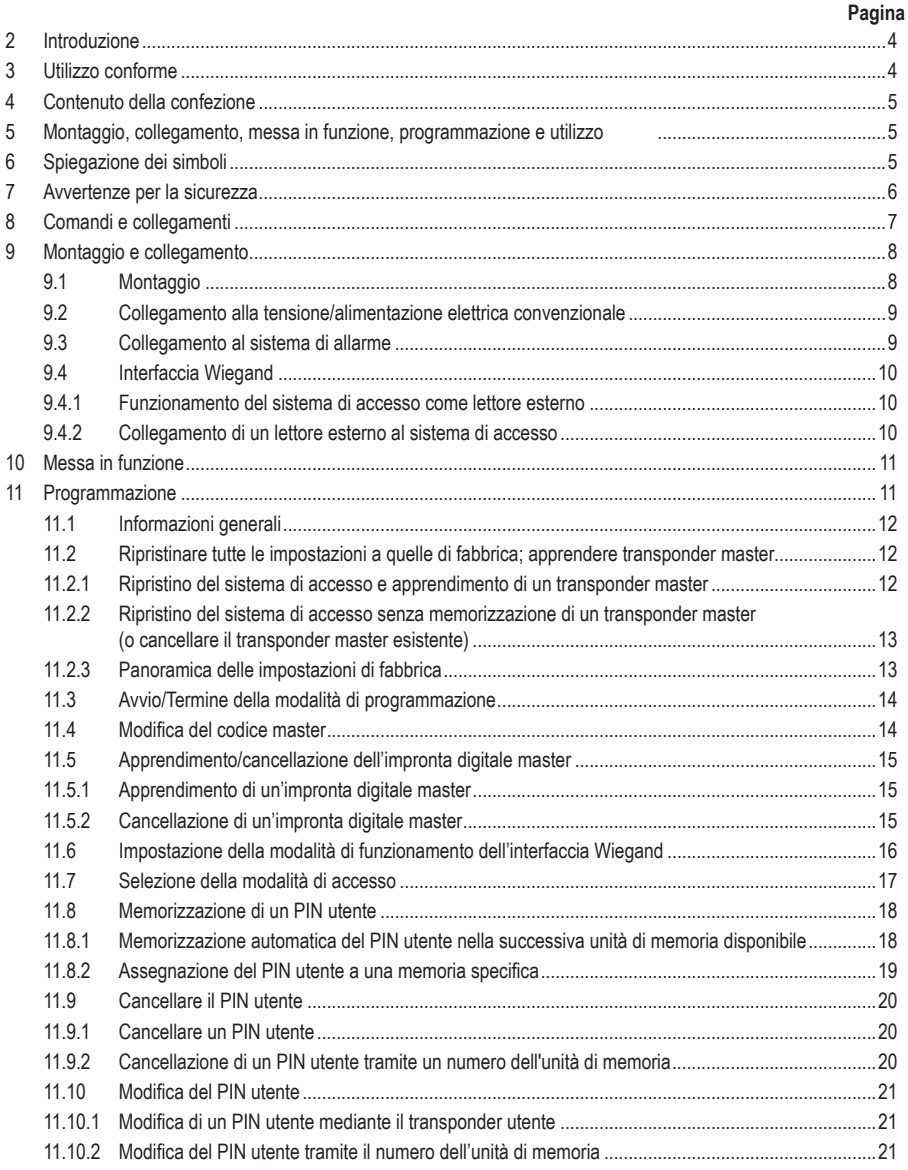

#### **Pagina**

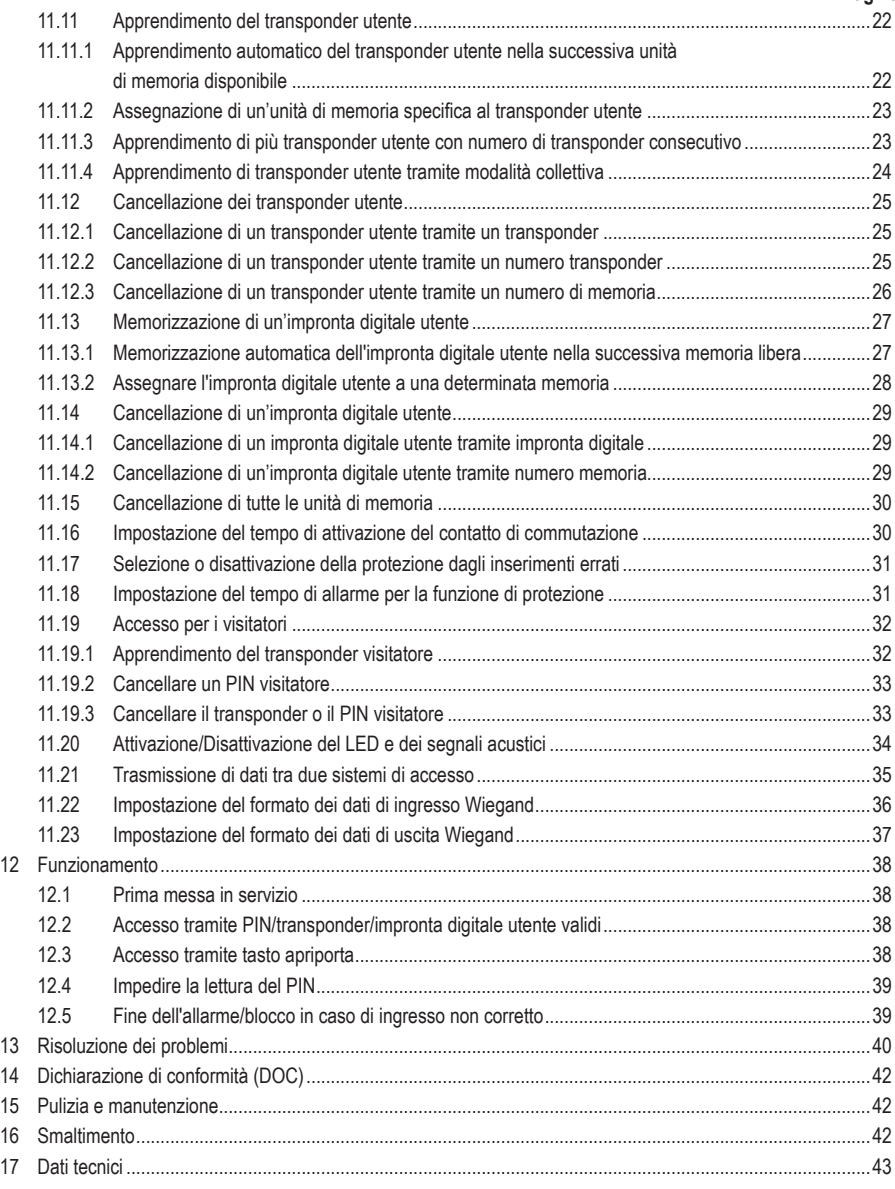

## **2 Introduzione**

Grazie per aver acquistato questo prodotto.

Il prodotto è conforme alle norme di legge nazionali ed europee. Per mantenere queste condizioni e garantire il funzionamento in sicurezza, è necessario rispettare le istruzioni qui riportate.

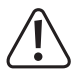

Il presente manuale d'istruzioni costituisce parte integrante di questo prodotto. Contiene informazioni importanti per la messa in funzione e la gestione. Consegnarlo assieme al prodotto nel caso esso venga ceduto a terzi. Conservare il manuale per una consultazione futura.

Tutti i nomi di società e di prodotti citati sono marchi di fabbrica dei rispettivi proprietari. Tutti i diritti riservati.

Per domande tecnice rivolgersi ai seguenti contatti:

Italia: Tel: 02 929811 Fax: 02 89356429 e-mail: assistenzatecnica@conrad.it Lun – Ven: 9:00 – 18:00

## **3 Utilizzo conforme**

Il prodotto serve per abilitare l'apertura o la chiusura di una porta (ad esempio di un ufficio) in modo sicuro o per attivare/disattivare un impianto di allarme. Il controllo è possibile tramite tastierino, transponder adeguati o tramite impronte digitali. È possibile memorizzare un massimo di 1000 utenti (100x utenti con impronte digitali, 890x utenti con PIN/transponder e 10x visitatori con PIN/transponder).

Se si immette un PIN corretto, si tiene un transponder memorizzato davanti alla superficie di lettura o si tocca il sensore con un dito memorizzato, si attiva un contatto di commutazione a relè a potenziale zero (per la portata del contatto, vedere il capitolo "Dati tecnici"). Può essere utilizzato, ad esempio, per controllare un apriporta o un sistema di allarme.

Il prodotto è destinato al montaggio a parete e può essere utilizzato in ambienti interni ed esterni (IP55).

Per motivi di sicurezza e di omologazione, il prodotto non deve essere smontato e/o modificato. Nel caso in cui il prodotto venga utilizzato per scopi diversi da quelli precedentemente descritti, potrebbe subire dei danni. Inoltre un utilizzo inappropriato potrebbe causare pericoli quali cortocircuiti, incendi, scosse elettriche ecc.

Leggere attentamente le istruzioni per l'uso e conservarle. Consegnare il prodotto a terzi solo insieme alle istruzioni per l'uso.

Il prodotto è conforme alle norme di legge nazionali ed europee. Tutti i nomi di società e di prodotti citati sono marchi di fabbrica dei rispettivi proprietari. Tutti i diritti riservati.

## **4 Contenuto della confezione**

- Sistema di accesso
- Materiale di montaggio (2 viti speciali con chiave a L abbinata, 4 adesivi per teste viti, telaio da incasso con 4 viti e 4 tasselli)
- Diodo 1N4004 (per contatto di commutazione con relè)
- Guida rapida

## **5 Montaggio, collegamento, messa in funzione, programmazione e utilizzo**

È possibile scaricare le istruzioni generali dettagliate e una scheda per la programmazione del presente prodotto dal nostro sito web (accedere alla pagina dettagliata del prodotto inserendo il numero d'ordine).

In alternativa, è possibile visitare il link www.conrad.com/downloads o eseguire la scansione del codice QR raffigurato. Seguire le istruzioni sul sito web.

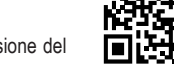

Su quest'ultimo, sarà possibile trovare e scaricare il manuale di istruzioni aggiornato.

# **6 Spiegazione dei simboli**

Nel testo sono presenti i seguenti simboli:

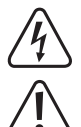

Il simbolo con il fulmine in un triangolo viene utilizzato per segnalare un rischio per la salute, come per esempio per scosse elettriche.

Il simbolo composto da un punto esclamativo inscritto in un triangolo indica istruzioni importanti all'interno di questo manuale che è necessario osservare in qualsivoglia caso.

Il simbolo della freccia indica suggerimenti e note speciali per l'utilizzo.

## **7 Avvertenze per la sicurezza**

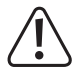

Eventuali danni causati dalla mancata osservanza di queste istruzioni comporteranno l'annullamento della garanzia. Non ci assumiamo alcuna responsabilità per danni conseguenti!

Il produttore non si assume responsabilità per eventuali danni all'utente o lesioni personali causati da un uso improprio o dalla mancata osservanza delle relative informazioni di sicurezza! In tali casi l'assicurazione/garanzia verrà annullata.

- Questo prodotto non è un giocattolo. Tenerlo fuori dalla portata di bambini e animali domestici.
- Proteggere il prodotto da temperature estreme, forti vibrazioni, gas infiammabili, vapori e solventi. Il sistema di accesso è adatto al montaggio e all'uso in ambienti interni ed esterni (IP55).
- Maneggiare il prodotto con cautela. Urti, colpi o la caduta anche da un'altezza minima potrebbero danneggiarlo. Non sottoporre il prodotto ad alcuna sollecitazione meccanica.
- È possibile effettuare il montaggio e il collegamento solo in assenza di tensione.
- Non superare mai la capacità di carico di contatto per il contatto di commutazione specificata nel capitolo "Dati tecnici".

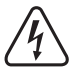

#### **Attenzione!**

Evitare in qualsiasi caso di utilizzare la tensione di rete in quanto sussiste il pericolo di scariche elettriche!

- Osservare le avvertenze per la sicurezza e le istruzioni per l'uso degli altri dispositivi a cui viene collegato il prodotto (ad es. apriporta, sistema di allarme).
- Nel caso in cui non sia più possibile l'uso in piena sicurezza, scollegare il prodotto dall'alimentazione ed evitare che possa essere utilizzato in modo improprio. Il funzionamento sicuro non è più garantito se il prodotto presenta danni visibili, se non funziona più correttamente, se è stato immagazzinato in condizioni ambientali sfavorevoli per un lungo periodo di tempo o se è stato sottoposto a notevoli sollecitazioni durante il trasporto.
- In ambienti commerciali devono essere osservate tutte le normative antinfortunistiche dell'associazione degli ordini professionali commerciali per gli impianti e le apparecchiature elettriche!
- Non lasciare incustodito il materiale di imballaggio. Potrebbe diventare un giocattolo pericoloso per i bambini!
- Far eseguire i lavori di manutenzione, adattamento e riparazione esclusivamente da un tecnico qualificato o da un'officina specializzata.
- Se non si è sicuri del corretto utilizzo o in caso di domande che non trovino risposta in questo manuale, non esitare a contattare la nostra assistenza tecnica o un tecnico esperto.

# **8 Comandi e collegamenti**

- 1. Apertura per il montaggio a parete
- 2. Indicatore LED
- 3. Tastierino con sensore RFID posizionato sul retro
- 4. Sensore impronte digitali con anello LED

#### **Cavo di collegamento:**

 $\rightarrow$ 

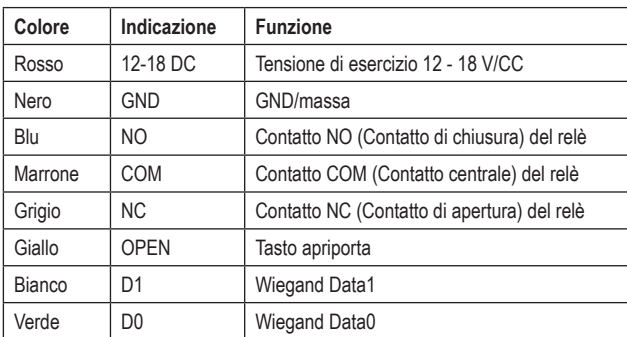

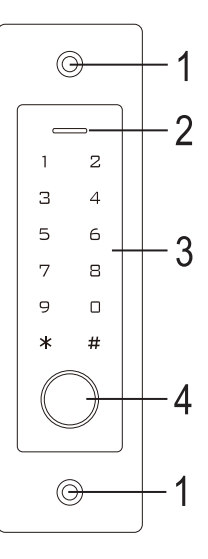

Se il sistema di accesso è collegato come lettore esterno a un controller Wiegand (vedere capitolo 9.4.1), la linea gialla del sistema di accesso non serve più come segnalazione dell'apriporta, ma (se necessario) come controllo per un segnale acustico (livello low= suono attivato).

## **9 Montaggio e collegamento**

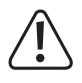

Tutti i cavi di collegamento non devono essere né piegati né schiacciati. In caso contrario possono verificarsi malfunzionamenti, cortocircuiti o difetti dell'apparecchio. Durante la perforazione e il serraggio delle viti, assicurarsi di non danneggiare cavi o fili. Il montaggio e il collegamento sono possibili solamente in assenza di tensione.

## **9.1 Montaggio**

Montare la piastra di montaggio sulla parete con il modulo fissato ad essa (Vedere la figura a desta), utilizzare viti adatte a seconda della parete (ad es. cemento) e, se necessario, tasselli.

Nella confezione sono incluse due viti speciali e una chiave a L per le stesse. Grazie alla forma della testa delle viti, viene garantito un ulteriore livello di protezione contro i tentativi di manomissione.

A seconda della superficie e della posizione di montaggio, il telaio di montaggio fornito può essere montato in anticipo per poi avvitare al suo interno il sistema di accesso.

A seconda della superficie utilizzare anche, se necessario, viti e tasselli idonei.

Prima del fissaggio è necessario praticare prima un foro per il cavo di collegamento. Cablare i cavi secondo gli esempi di cablaggio delle sezioni successive.

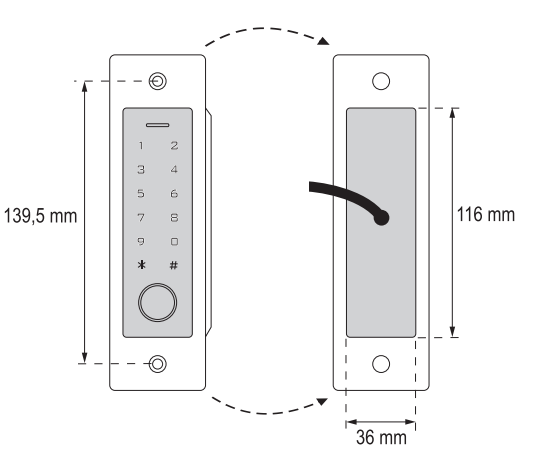

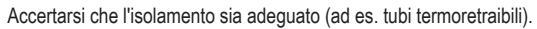

Per il collegamento di un apriporta è incluso un diodo di protezione. Quest'ultimo protegge l'elettronica da danni causati da picchi di tensione. Prestare attenzione alla polarità corretta, vedere i seguenti esempi di cablaggio (l'anello sul diodo di protezione deve puntare verso il polo positivo/+ durante il collegamento).

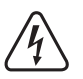

→

#### **Attenzione!**

La tensione di rete non deve mai essere commutata attraverso il contatto di commutazione a potenziale zero! Potrebbe verificarsi una scarica elettrica mortale! Rispettare la capacità di carico ammissibile di contatto, vedere capitolo "Dati tecnici".

Utilizzare un cavo adatto con diversi colori. Annotarsi l'abbinamento dei colori e conservare questi dati con il manuale istruzioni. Durante il collegamento del cavo prestare attenzione alla polarità corretta (polo positivo/+ e polo negativo/-).

Le aperture delle viti possono essere chiuse con gli adesivi in dotazione dopo aver eseguito correttamente il collegamento e la messa in funzione.

#### **9.2 Collegamento alla tensione/alimentazione elettrica convenzionale**

Se per il funzionamento deve essere utilizzato un alimentatore convenzionale, osservare le seguenti illustrazioni con lo schema di collegamento.

A) Apriporta "fail-secure": In questo modo il chiavistello viene sbloccato solo in presenza di tensione di esercizio (struttura standard per porte anteriori).

B) Apriporta "fail-safe": libera il chiavistello solo se viene a mancare la tensione d'esercizio (in alcune installazioni viene usato per esempio per le uscite di sicurezza, in modo che, in caso di interruzione di corrente, la porta possa essere aperta).

- $\rightarrow$ Il diodo fornito in dotazione deve essere collegato in prossimità dell'apriporta rispettando la polarità, in modo tale da proteggere il sistema di accesso da picchi di tensione.
- 1. Sistema di accesso
- 2. Tasto apriporta
- 3. Alimentatore
- 4. Apriporta "fail-secure"
- 5. Apriporta "fail-safe"

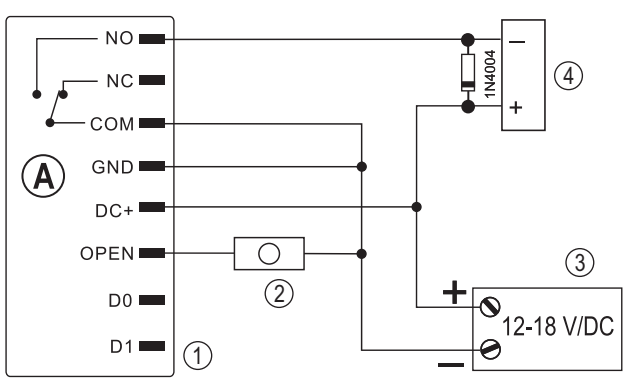

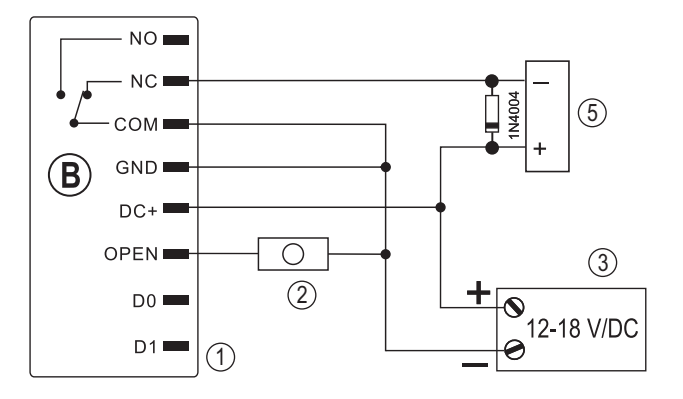

#### **9.3 Collegamento al sistema di allarme**

Fare riferimento alle istruzioni per l'uso del sistema di allarme utilizzato. Il relè del sistema di accesso si attiva quando viene rilevato un codice utente o transponder valido o quando si tocca il sensore con un dito la cui impronta è stata memorizzata. Un sistema di allarme potrebbe quindi essere attivato o disattivato.

#### **9.4 Interfaccia Wiegand**

L'interfaccia Wiegand del sistema di accesso può essere utilizzata in due modi diversi. Fare riferimento al capitolo 11.6 per la programmazione.

#### **9.4.1 Funzionamento del sistema di accesso come lettore esterno**

Il sistema di accesso può essere collegato a un controller Wiegand compatibile e utilizzarlo come lettore esterno. In questa modalità operativa quasi tutte le impostazioni del sistema di accesso non hanno alcuna funzione.

Inoltre, la linea gialla del sistema di accesso non serve più come segnalazione dell'apriporta, ma (se necessario) come comando per un segnale acustico (livello low= suono attivato).

Il sistema di accesso funziona con una tensione di esercizio di 12 - 18 V/CC. Se il controller Wiegand non lo prevede, è necessario un alimentatore separato per il sistema di accesso. Il cablaggio deve quindi essere eseguito diversamente da come mostrato in figura.

La velocità di trasmissione dei dati è programmabile sul sistema di accesso (l'impostazione predefinita del sistema di accesso è 26 bit, vedere capitolo 11.23); deve corrispondere a quella del controller Wiegand. Per ciò fare riferimento alle istruzioni per l'uso del proprio controller Wiegand.

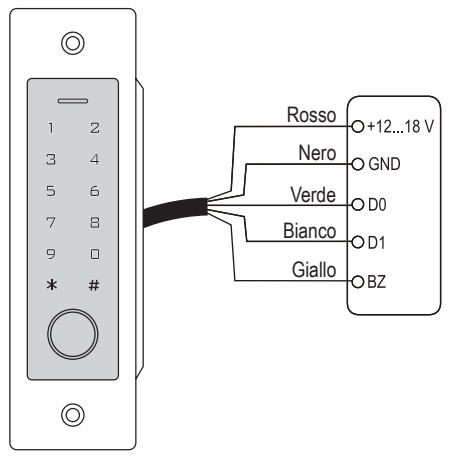

#### **9.4.2 Collegamento di un lettore esterno al sistema di accesso**

Il sistema di accesso stesso funziona come controller Wiegand e consente di utilizzare un lettore esterno (ad esempio per transponder).

→ Sono ammessi sia lettori di schede per transponder a 125 kHz che lettori di schede con la tecnologia chip card MIFARE® (13,561 MHz). Se viene collegato un lettore di schede smart card MIFARE® di questo tipo, i nuovi transponder potranno essere appresi solo tramite esso.

In caso di collegamento di un lettore di schede per transponder a 125 kHz, la procedura di apprendimento è possibile sia tramite il sistema di accesso che tramite il lettore di schede (qualora in tal caso si verifichino dei problemi, per l'apprendimento utilizzare solamente il lettore di schede esterno).

Assicurarsi che le due linee dati D0 e D1 non siano invertite; D0 deve essere sempre collegato a D0 e D1 a D1. Per il resto, il cablaggio avviene come descritto nel capitolo 9.2. In ogni caso, fare riferimento alle istruzioni per l'uso del lettore di schede esterno utilizzato.

La velocità di trasmissione dei dati è programmabile sul sistema di accesso (l'impostazione predefinita del sistema di accesso è 26 bit, vedere capitolo 11:22); deve corrispondere a quella del lettore. Per ciò, ole istruzioni per l'uso del lettore.

## **10 Messa in funzione**

Inserire la tensione di esercizio dopo l'installazione e il collegamento. Il sistema di accesso emette un breve segnale acustico e l'illuminazione dei tasti viene attivata. Il LED si illumina di rosso: indica che il sistema di accesso è in modalità standby.

Se non viene rilevato alcun contatto con il campo del sensore, il sistema di accesso spegne automaticamente l'illuminazione del tasto dopo 20 secondi.

A questo punto è possibile avviare la programmazione, vedere il capitolo successivo.

## **11 Programmazione**

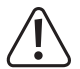

#### **Importante!**

Si consiglia di prendere nota di tutte le impostazioni. In questo modo, anche dopo un lungo periodo di tempo, sarà possibile ricreare tutta la programmazione e, se necessario, adattarla alle nuove esigenze.

Sarebbe opportuno registrare anche i dati di accesso (ad es. nome utente, numero di unità di memoria, PIN utente, numero di transponder) per avere una visione d'insieme di coloro a cui è consentito l'accesso. In questo, sarà possibile cancellare i singoli PIN utenti, transponder utenti o impronte digitali utenti senza complicazioni.

Il sistema di accesso, ovviamente, può essere riportato alle impostazioni di fabbrica; con tale procedura, tutte le impostazioni andranno perse (i PIN, transponder e le impronte digitali utente, tuttavia, vengono conservati e potrebbe essere necessario cancellarli separatamente).

Per la programmazione viene principalmente utilizzato il tastierino.

Per l'apprendimento o la cancellazione dei PIN/transponder/impronte digitali utente, può essere utilizzato anche un transponder o impronta digitale master.

Il sistema di accesso consente di memorizzare fino a 10 PIN o transponder visitatore. Per ciascun PIN/transponder visitatore, è possibile impostare il numero massimo di tentativi di accesso validi (è possibile impostare da 1 a 10 tentativi) prima che il PIN/transponder perda la propria validità.

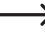

È quindi possibile programmare, ad esempio, un transponder visitatore in modo da consentire l'accesso solo una volta. Viene quindi rimosso automaticamente dalla memoria del sistema di accesso e quindi invalidato.

Per i transponder e le impronte digitali sono disponibili 1000 memorie:

- Numero dell'unità di memoria 0 98: Impronte digitali utente
- Numero dell'unità di memoria 99: Impronta digitale master
- Numero dell'unità di memoria 100 989: PIN utente e/o transponder utente (a seconda della modalità di accesso)
- Numero di unità memoria 990 999: PIN utente o transponder utente (a seconda della modalità di accesso)

#### **11.1 Informazioni generali**

**Nota:** 

 $\rightarrow$ 

→

- Il sistema di accesso spegne automaticamente l'illuminazione dei tasti se per 20 secondi non viene rilevato alcun contatto con il campo del sensore. Il **primo** tocco del campo del sensore attiva solo l'illuminazione, non viene emesso alcun segnale acustico e la prima pressione di un tasto viene considerata un inserimento.
- Ad ogni pressione del tasto il sistema di accesso emette un breve segnale acustico di conferma. Dopo l'inserimento corretto, viene emesso un segnale acustico più lungo e il LED si illumina brevemente di verde per conferma.
- In caso di inserimento errato, il sistema di accesso emette 3 brevi segnali acustici e il LED rosso lampeggia 3 volte.

#### **11.2 Ripristinare tutte le impostazioni a quelle di fabbrica; apprendere transponder master**

Con un transponder master, è molto facile avviare il processo di apprendimento o cancellazione dei PIN utente, dei transponder utente o delle impronte digitali utente senza dover richiamare separatamente la modalità di programmazione.

Per motivi di sicurezza, la creazione di un transponder master può essere effettuata solo durante il ripristino delle impostazioni di fabbrica del sistema di accesso.

È anche possibile che non venga creato **alcun** transponder master (ad esempio se per motivi di sicurezza si desidera apprendere/cancellare i PIN/transponder/impronte digitali esclusivamente tramite la modalità di apprendimento/cancellazione anziché con il transponder master).

#### **11.2.1 Ripristino del sistema di accesso e apprendimento di un transponder master**

- Se dovesse già essere stato apprendimento un transponder master, facendo apprendere un altro transponder, questo viene automaticamente cancellato. Pertanto, può esistere **un solo** transponder master. Si noti che il transponder previsto come transponder master **non** è ancora stato memorizzato nel sistema di accesso (ad esempio come transponder utente).
- Scollegare il sistema di accesso dalla tensione/dall'alimentazione e attendere finché il LED non si spegne.
- Tenere premuto il tasto apriporta collegato al sistema di accesso.
- Collegare di nuovo il sistema di accesso alla tensione/all'alimentazione. Il sistema di accesso emette due segnali acustici. A questo punto rilasciare il tasto apriporta.
- Il sistema di accesso emette un segnale acustico e il LED diventa giallo.
- Tenere il transponder che si desidera far apprendere come transponder master a breve distanza davanti al sensore RFID. In caso di rilevamento del transponder, il sistema di accesso emette un segnale acustico e il transponder viene appreso a questo punto come transponder master.

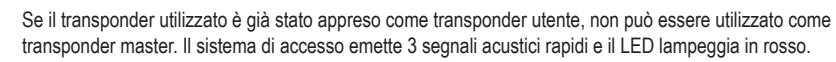

 Il LED diventa rosso ad indicare il passaggio del sistema di accesso in modalità standby. Tutte le impostazioni sono state ripristinate a quelle di fabbrica.

#### **11.2.2 Ripristino del sistema di accesso senza memorizzazione di un transponder master (o cancellare il transponder master esistente)**

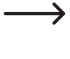

Seguendo la procedura descritta di seguito, è possibile far funzionare il sistema di accesso senza transponder master. Può anche essere utilizzato per cancellare un transponder master esistente, ad esempio se è stato smarrito.

- Scollegare il sistema di accesso dalla tensione/dall'alimentazione e attendere finché il LED non si spegne.
- Tenere premuto il tasto apriporta collegato al sistema di accesso.
- Collegare di nuovo il sistema di accesso alla tensione/all'alimentazione. Il sistema di accesso emette due segnali acustici.
- Attendere circa 5 secondi, continuare a tenere premuto il tasto apriporta senza lasciarlo andare.
- Il sistema di accesso emette un segnale acustico e il LED si illumina in rosso.
- Per prima cosa rilasciare il tasto apriporta, dopodiché il sistema di accesso si troverà nuovamente in modalità standby. Tutte le impostazioni sono state riportate ai valori di fabbrica; **non** esiste un transponder master.

#### **11.2.3 Panoramica delle impostazioni di fabbrica**

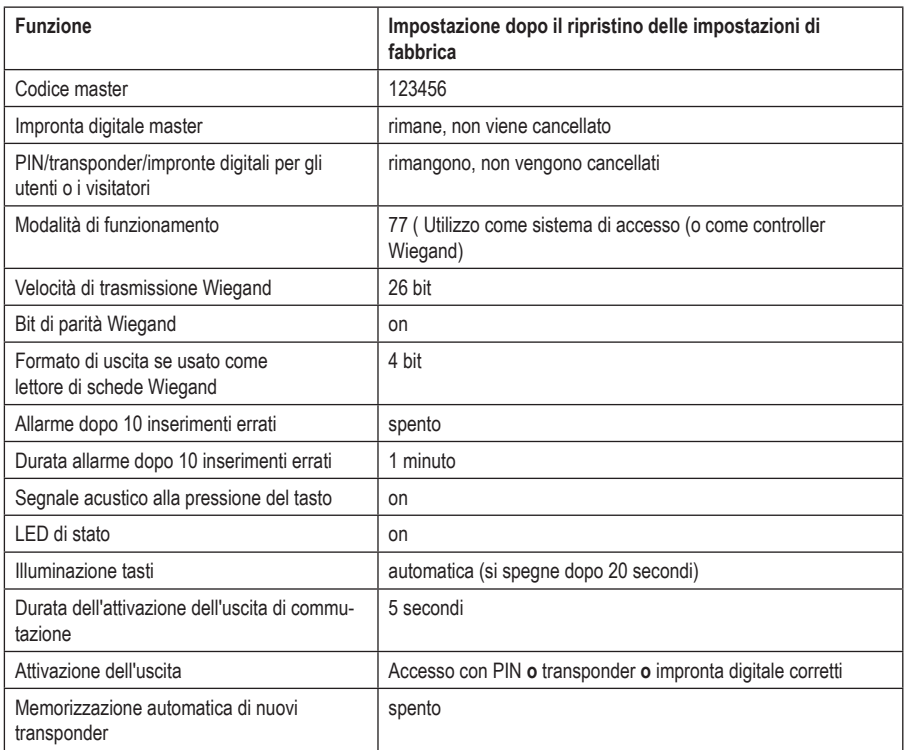

#### **11.3 Avvio/Termine della modalità di programmazione**

 Per avviare la modalità di programmazione, inserire il codice master a 6 cifre come segue (impostazione di fabbrica = 123456):

#### $\mathbb{R}$  123456  $\mathbb{H}$

╰

- Quindi il LED lampeggia in rosso (la modalità di programmazione è attiva). A questo punto, sarà possibile apprendere/cancellare PIN/transponder utente o effettuare varie impostazioni.
- Per terminare la modalità di programmazione (LED rosso lampeggia), premere il tasto  $\mathbb{R}$ . Il sistema di accesso ritorna in modalità standby, il LED diventa rosso in modo fisso.

Nel caso in cui la modalità di programmazione venga richiamata e non venga premuto alcun tasto per 30 secondi, la modalità di programmazione viene automaticamente abbandonata per motivi di sicurezza e il sistema di accesso torna in modalità standby. Verrà adottata la programmazione completata in precedenza.

#### **11.4 Modifica del codice master**

Il codice master è necessario per tutte le programmazioni del sistema di accesso e pertanto deve essere selezionato di conseguenza.

Per impostazione di fabbrica alla consegna (o dopo il ripristino delle impostazioni di fabbrica), il codice master è "123456". Per ragioni di sicurezza, si consiglia vivamente di cambiare il codice master al più tardi dopo il completamento delle programmazioni e in caso di utilizzo del sistema di accesso in modalità normale.

- $\rightarrow$ Il codice master deve essere sempre di 6 cifre.
- Avviare la modalità di programmazione come descritto nel capitolo 11.3 in modo che il LED lampeggi in rosso.
- Inserire il codice di programmazione  $\overline{0}$  per il codice master: Subito dopo il LED diventa giallo.
- Infine inserire il nuovo codice master, esempio: **9 8 7 6 5 4**
- Confermare l'inserimento con il tasto  $\boxed{H}$ .
- Inserire di nuovo il codice master, esempio:  $\boxed{9}$   $\boxed{8}$   $\boxed{7}$   $\boxed{6}$   $\boxed{5}$   $\boxed{4}$
- Confermare l'inserimento con il tasto  $\mathbb{H}$ .
- Il LED lampeggia nuovamente in rosso, a questo punto sarà possibile effettuare altre programmazioni o abbandonare la modalità di programmazione tramite il tasto  $\mathbf{\ast}$ .

#### **11.5 Apprendimento/cancellazione dell'impronta digitale master**

Al sistema di accesso è possibile far apprendere un'unica impronta digitale master. Questo permette di apprendere o cancellare rapidamente PIN, transponder o impronte digitali di utenti.

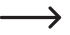

Per l'impronta digitale master è riservato il numero dell'unità di memoria 99.

#### **11.5.1 Apprendimento di un'impronta digitale master**

- Avviare la modalità di programmazione come descritto nel capitolo 11.3 in modo che il LED lampeggi in rosso.
- Inserire il codice di programmazione [1] per avviare la procedura di apprendimento. Subito dopo il LED diventa giallo.
- Inserire il codice di memoria **9 9** per l'impronta digitale master.
- Confermare l'inserimento con il tasto  $\overline{H}$ .
	- $\rightarrow$ Se la memoria numero 99 è già occupata da un'impronta master, il sistema di accesso emette 3 segnali acustici rapidi e il LED lampeggia 3 volte in rosso. La sovrascrittura di un'impronta digitale master esistente non è quindi possibile. Prima di poter memorizzare un'altra impronta digitale master, bisogna cancellare la memoria 99 (vedere di seguito)
- Per apprendere l'impronta digitale master, il sensore di impronte digitali deve essere toccato 3 volte in successione con lo stesso dito. Un anello LED intorno al sensore si illumina in blu quando il sensore viene toccato. L'anello a LED diventa verde e, quando l'impronta digitale è stata rilevata correttamente, si sente un breve segnale acustico.

Dopo la terza lettura corretta, il sistema di accesso emette un segnale acustico più lungo. L'impronta digitale è stata memorizzata. Il LED diventa giallo.

- Se la lettura corretta dell'impronta digitale risulta impossibile, vengono emessi 3 segnali acustici e l'anello LED lampeggia 3 volte in rosso. Lo stesso accade quando si tenta di leggere un'impronta digitale già memorizzata.
- Uscire dalla modalità di apprendimento con il tasto  $\boxed{\textit{H}}$ .
- Il LED lampeggia nuovamente in rosso, a questo punto sarà possibile effettuare altre programmazioni o abbandonare la modalità di programmazione tramite il tasto  $\overline{\star}$ .

#### **11.5.2 Cancellazione di un'impronta digitale master**

- Avviare la modalità di programmazione come descritto nel capitolo 11.3 in modo che il LED lampeggi in rosso.
- Inserire il codice di programmazione  $\boxed{2}$  per avviare la modalità di cancellazione. Subito dopo il LED diventa giallo.
- Inserire il codice di memoria  $\boxed{9}$   $\boxed{9}$  per l'impronta digitale master.
- Confermare l'inserimento con il tasto  $\boxed{\#}$ .
	- $\rightarrow$ Se la memoria è già vuota, il sistema di accesso emette 3 segnali acustici rapidi e il LED lampeggia in rosso.
- Uscire dalla modalità di cancellazione con il tasto  $\mathbb{H}$ . Il LED lampeggia nuovamente in rosso, a questo punto sarà possibile effettuare altre programmazioni o abbandonare la modalità di programmazione tramite il tasto  $\mathbf{F}$ .

#### **11.6 Impostazione della modalità di funzionamento dell'interfaccia Wiegand**

Come già descritto nel capitolo 9.4, il sistema di accesso può funzionare come lettore esterno (capitolo 9.4.1) per un controller Wiegand - oppure funzionare esso stesso come controller Wiegand per un lettore esterno (capitolo 9.4.2). La modalità di funzionamento desiderata può essere impostata sul sistema di accesso.

- Avviare la modalità di programmazione come descritto nel capitolo 11.3 in modo che il LED lampeggi in rosso. Inserire il codice di programmazione [7] per avviare la procedura di impostazione. Subito dopo il LED diventa giallo.
- Selezionare la funzione desiderata:
	- $|7|$  = il sistema di accesso funziona come controller Wiegand o stand-alone (impostazione di fabbrica).
	- $|\mathbf{8}|$  = il sistema di accesso funziona come lettore per un controller Wiegand esterno
- Uscire dalla modalità di impostazione con il tasto  $\mathbb{H}$ . Il LED lampeggia nuovamente in rosso, a questo punto sarà possibile effettuare altre programmazioni o abbandonare la modalità di programmazione tramite il tasto  $\mathbb{F}$ .
	- $\rightarrow$ Se il sistema di accesso deve funzionare in modo autonomo (senza un lettore aggiuntivo esterno), utilizzare l'impostazione di fabbrica (<sup>7</sup>).

Se il sistema di accesso funziona come lettore (8), quasi tutte le impostazioni del sistema di accesso sono prive di funzione, poiché se ne fa carico il controller Wiegand esterno. Il cavo di collegamento giallo del sistema di accesso non serve più per il tasto di apertura, ma può essere utilizzato per controllare il trasmettitore di segnali acustici del sistema di accesso (segnale low = segnale acustico attivo).

#### **11.7 Selezione della modalità di accesso**

Il sistema di accesso offre diverse possibilità per attivare il contatto di commutazione:

- solo con impronta digitale
- solo con transponder
- solo con PIN

→

- Con transponder **e** PIN
- Con PIN **o** transponder **o** impronta digitale (impostazione di fabbrica)
- Solo con 2 9 transponder (in questo caso l'accesso è consentito solo, ad esempio, se sono presenti più persone che effettuano il tentativo di accesso direttamente una dopo l'altra (max. 5 secondi per persona), ad esempio per locali particolarmente importanti dal punto di vista della sicurezza - in questo modo una persona da sola non ottiene l'accesso nonostante un transponder valido).

Il transponder master o l'impronta digitale master non possono essere utilizzati per attivare il contatto di commutazione del sistema di accesso.

#### **Procedere nel modo seguente:**

- Avviare la modalità di programmazione come descritto nel capitolo 11.3 in modo che il LED lampeggi in rosso.
- Inserire il codice di programmazione 4 per la modalità di accesso. Subito dopo il LED diventa giallo.
- Selezionare la modalità di accesso desiderata:

 $\overline{[0]}$  = solo con impronta digitale

 $\boxed{1}$  = solo con transponder

 $\sqrt{2}$  = solo con PIN

 $3$  = con transponder **e** PIN

 $\boxed{3}$  + ( $\boxed{2}$  .....  $\boxed{9}$ ) = Accesso multiutente

Esempio:  $\boxed{3}$   $\boxed{4}$  = Il contatto di commutazione viene attivato e l'accesso è consentito solo se 4 persone effettuano un tentativo di accesso valido con un transponder entro un massimo di 5 secondi per persona.

- = con PIN **o** transponder **o** impronta digitale (impostazione di fabbrica)
- Uscire dalla modalità di impostazione con il tasto  $\overline{H}$ . Il LED lampeggia nuovamente in rosso, a questo punto sarà possibile effettuare altre programmazioni o abbandonare la modalità di programmazione tramite il tasto  $\mathbf{F}$ .

#### **11.8 Memorizzazione di un PIN utente**

Nel sistema di accesso sono disponibili 890 memorie in cui possono essere memorizzati i PIN utente (e/o transponder utente). Per queste sono previsti i numeri di memoria 100 - 989.

Il processo di memorizzazione è possibile sia tramite la tastiera che con l'ausilio del transponder master o dell'impronta digitale master.

Si consiglia di creare una tabella e di inserire esattamente tutti i dati di accesso (nome utente, numero di unità di memoria, PIN utente, numero transponder, ecc.). Solo in questo modo sarà possibile avere una panoramica su chi è già stato registrato sul sistema di accesso e quale memoria è già in uso.

Inoltre così è molto semplice eliminare un utente specifico che non può più accedere, oppure se il PIN dell'utente è stato dimenticato o il transponder dell'utente è stato smarrito.

In caso contrario, potrebbe essere necessario cancellare tutte le memorie e ricominciare tutto da capo.

#### **Per la memorizzare un PIN utente è possibile procedere in due modi diversi:**

- **Memorizzazione del PIN utente nella prossima memoria libera**
- Memorizzazione del PIN utente in una memoria specifica

#### **11.8.1 Memorizzazione automatica del PIN utente nella successiva unità di memoria disponibile**

Sebbene tale modalità di memorizzazione sia molto rapida e semplice, i nuovi PIN utente vengono inseriti nella successiva unità di memoria disponibile.

Tuttavia, in questo caso la cancellazione di un PIN utente specifico è possibile solo tramite il PIN stesso, poiché l'assegnazione tra PIN utente e numero dell'unità di memoria è sconosciuta. In questo caso, devono essere cancellate tutte le unità di memorie.

 Avviare la modalità di programmazione come descritto nel capitolo 11.3 in modo che il LED lampeggi in rosso. Inserire il codice di programmazione  $\Pi$  per avviare la modalità di memorizzazione. Subito dopo il LED diventa giallo.

 $\rightarrow$ In alternativa a questi passaggi, è anche possibile tenere il transponder master **1 volta** davanti alla superficie di lettura oppure toccare **1 volta** il sensore di impronte digitali con l'impronta master. Entrambi avviano la modalità di memoria, il LED si illumina di giallo.

A questo punto inserire il PIN utente desiderato e confermare l'inserimento con il tasto  $\overline{H}$ .

Esempio:  $\boxed{2}$   $\boxed{2}$   $\boxed{2}$   $\boxed{2}$   $\boxed{4}$  = = memorizzare il PIN utente 2222

→ Il PIN utente può essere di 4....6 cifre. Tuttavia, la combinazione di numeri 8888 non è possibile, perché è già utilizzata internamente (default per il codice utente).

Se il PIN è già presente in una delle memorie, il sistema di accesso emette 3 segnali acustici rapidi e il LED lampeggia in rosso. Non è possibile assegnare lo stesso PIN più di una volta.

- Se lo si desidera, è possibile memorizzare altri PIN utente. È sufficiente inserire il PIN utente desiderato di 4...6 cifre e confermarlo con il tasto  $H$ .
- Abbandonare la modalità di memorizzazione con il tasto  $\mathbb{F}$ . Il LED lampeggia nuovamente in rosso, a questo punto sarà possibile effettuare altre programmazioni o abbandonare la modalità di programmazione tramite il tasto  $\overline{B}$ .

#### **11.8.2 Assegnazione del PIN utente a una memoria specifica**

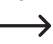

Questo processo richiede più tempo, ma in seguito è possibile cancellare un PIN utente specifico (tramite il numero dell'unità di memoria) anche se è stato dimenticato (a condizione che sia stata creata una tabella con i dati di accesso come consigliato all'inizio del capitolo).

- Avviare la modalità di programmazione come descritto nel capitolo 11.3 in modo che il LED lampeggi in rosso. Inserire il codice di programmazione [1] per avviare la procedura di apprendimento. Subito dopo il LED diventa giallo.
	- $\rightarrow$ In alternativa a questi passaggi, è anche possibile tenere il transponder master **1 volta** davanti alla superficie di lettura oppure toccare **1 volta** il sensore di impronte digitali con l'impronta master. Entrambi avviano la modalità di memoria, il LED si illumina di giallo.
- Inserire il numero dell'unità di memoria (11000)..... [9 8 9 ) in cui deve essere memorizzato il PIN utente e confermare l'inserimento con il tasto  $\mathbb{H}$ .

Esempio:  $\overline{6}$   $\overline{5}$   $\overline{4}$   $\overline{4}$  = Memorizzare il PIN utente nella memoria 654

- Se il numero dell'unità di memoria è già occupato, il sistema di accesso emette 3 segnali acustici rapidi e il LED lampeggia in rosso. La sovrascrittura di un'unità di memoria non è quindi possibile. Prima di poter memorizzare un altro PIN utente, cancellare la relativa memoria, vedi capitolo 11.9.
- A questo punto inserire il PIN utente desiderato e confermare l'inserimento con il tasto  $\mathbb{H}$ .

Esempio:  $\boxed{2}$   $\boxed{2}$   $\boxed{2}$   $\boxed{4}$  = = memorizzare il PIN utente 2222

Il PIN utente può essere di 4....6 cifre. Tuttavia, la combinazione di numeri 8888 non è possibile, perché è già utilizzata internamente (default per il codice utente).

Se il PIN è già presente in una delle memorie, il sistema di accesso emette 3 segnali acustici rapidi e il LED lampeggia in rosso. Non è possibile assegnare lo stesso PIN più di una volta.

- Se lo si desidera, è possibile memorizzare altri PIN utente. È sufficiente inserire il numero dell'unità di memoria a 3 cifre  $(\textcolor{red}{\textbf{T}}\,\textcolor{red}{\textbf{O}}\,\textcolor{red}{\textbf{O}}\,\textcolor{red}{\textbf{O}}\,\textcolor{red}{\textbf{O}}\,\textcolor{red}{\textbf{S}}\,\textcolor{red}{\textbf{O}}\,\textcolor{red}{\textbf{O}}\,\textcolor{red}{\textbf{O}}\,\textcolor{red}{\textbf{O}}\,\textcolor{red}{\textbf{O}}\,\textcolor{red}{\textbf{O}}\,\textcolor{red}{\textbf{O}}\,\textcolor{red}{\textbf{O}}\,\textcolor{red}{\textbf{O}}\,\textcolor{red}{\textbf{O}}\,\textcolor{red$ e confermarlo con il tasto  $\overline{H}$
- Abbandonare la modalità di memorizzazione con il tasto  $\mathbb{H}$ . Il LED lampeggia nuovamente in rosso, a questo punto sarà possibile effettuare altre programmazioni o abbandonare la modalità di programmazione tramite il tasto  $\mathbb{F}$ .

#### **11.9 Cancellare il PIN utente**

Nel caso in cui sia necessario negare l'accesso a un utente con il proprio PIN, è possibile cancellare il PIN utente corrispondente.

#### **Per la cancellazione di un PIN utente è possibile procedere in due modi diversi:**

- Cancellare il PIN utente
- Cancellare la memoria in cui è memorizzato il PIN utente (se noto, vedere la nota all'inizio del capitolo 11.8).

#### **11.9.1 Cancellare un PIN utente**

- Avviare la modalità di programmazione come descritto nel capitolo 11.3 in modo che il LED lampeggi in rosso. Inserire il codice di programmazione [2] per avviare la modalità di cancellazione. Subito dopo il LED diventa giallo.
	- In alternativa a questi passaggi, è anche possibile tenere il transponder master **2 volte** davanti alla super-→ ficie di lettura oppure toccare **2 volte** il sensore di impronte digitali con l'impronta master (sempre entro 5 secondi). Entrambi avviano la modalità di cancellazione, il LED si illumina di giallo.
- Inserire il PIN utente che si desidera cancellare e confermare l'inserimento con il tasto  $\mathbb{F}$ l Il PIN utente viene cancellato.

Esempio:  $\boxed{6}$  $\boxed{5}$  $\boxed{4}$  $\boxed{3}$  $\boxed{H}$  = cancellare il PIN utente 6543

- Se lo si desidera, è possibile cancellare un altro PIN utente (inserire il PIN utente e premere il tasto  $\overline{H}$ ) per confermare).
	- $\rightarrow$ Nel caso in cui il PIN utente non sia noto (o sia stato già cancellato), il sistema di accesso emette 3 rapidi segnali acustici e il LED lampeggia in rosso.
- Uscire dalla modalità di cancellazione con il tasto  $\mathbb{H}$ . Il LED lampeggia nuovamente in rosso, a questo punto sarà possibile effettuare altre programmazioni o abbandonare la modalità di programmazione tramite il tasto  $\overline{F}$ .

#### **11.9.2 Cancellazione di un PIN utente tramite un numero dell'unità di memoria**

- Avviare la modalità di programmazione come descritto nel capitolo 11.3 in modo che il LED lampeggi in rosso. Inserire il codice di programmazione [2] per avviare la modalità di cancellazione. Subito dopo il LED diventa giallo.
	- $\rightarrow$ In alternativa a questi passaggi, è anche possibile tenere il transponder master **2 volte** davanti alla superficie di lettura oppure toccare **2 volte** il sensore di impronte digitali con l'impronta master (sempre entro 5 secondi). Entrambi avviano la modalità di cancellazione, il LED si illumina di giallo.
- **Inserire il numero di memorizzazione a 3 cifre (1 0 0 ..... 9 8 9**  $\overline{B}$  **9 che si desidera cancellare e confermare** l'inserimento con il tasto  $H$ . La memoria (con i dati in essa memorizzati) viene cancellata.

Esempio:  $\boxed{6}$   $\boxed{5}$   $\boxed{4}$   $\boxed{\#}$  = Cancellare la memoria 654

- Nel caso in cui l'unità di memoria sia già libera, il sistema di accesso emette 3 rapidi segnali acustici e il LED lampeggia in rosso.
- Se lo si desidera, è possibile cancellare un altra memoria (inserire il numero di memorizzazione e premere il tasto  $\sqrt{m}$  per confermare).
- Uscire dalla modalità di cancellazione con il tasto  $\mathbb{H}$ . Il LED lampeggia nuovamente in rosso, a questo punto sarà possibile effettuare altre programmazioni o abbandonare la modalità di programmazione tramite il tasto  $\overline{F}$ .

#### **11.10 Modifica del PIN utente**

Non è necessario entrare in modalità di programmazione per modificare il PIN utente. Ciò implica che un utente può modificare il proprio PIN utente autonomamente senza conoscere il codice master. Questo garantisce una sicurezza ancora maggiore, poiché in seguito il nuovo PIN è noto solo all'utente stesso.

#### **Esistono 2 procedure diverse per la modifica del PIN utente:**

- Modificare il PIN utente utilizzando il transponder utente; la modalità di accesso **3** deve essere selezionata nel capitolo 11.7 (= accesso con transponder **e** PIN)
- Modifica del PIN utente tramite il numero dell'unità di memoria

#### **11.10.1 Modifica di un PIN utente mediante il transponder utente**

- Premere il tasto  $\overline{\star}$ . Il LED rosso lampeggia.
- Tenere il transponder utente il cui PIN si desidera modificare, a breve distanza davanti al sensore RFID. In caso di riconoscimento del transponder, il sistema di accesso emette un segnale acustico.
- Inserire il vecchio PIN utente.
- Confermare l'inserimento con il tasto  $\boxed{H}$ .
- **Inserire il nuovo PIN utente**

 $\longrightarrow$ 

Il PIN utente può essere di 4....6 cifre. Tuttavia, la combinazione di numeri 8888 non è possibile, perché è già utilizzata internamente (default per il codice utente).

- Confermare l'inserimento con il tasto  $\overline{H}$ .
- Per sicurezza, inserire di nuovo il nuovo PIN utente.
- Confermare l'inserimento con il tasto  $\overline{H}$
- A questo punto il sistema di accesso passa in modalità standby ed è pronto all'uso.

#### **11.10.2 Modifica del PIN utente tramite il numero dell'unità di memoria**

- **Premere il tasto**  $\overline{*}$  II LED rosso lampeggia.
- Inserire il numero dell'unità di memoria ( $\overline{1}\overline{1}\overline{0}\overline{1}\overline{0}\overline{1}$ ....  $\overline{1}\overline{9}\overline{1}\overline{8}\overline{1}\overline{9}\overline{1}$  il cui PIN utente deve essere modificato.
- Confermare l'inserimento con il tasto  $\boxed{\text{#}}$
- Inserire il vecchio PIN utente.
- Confermare l'inserimento con il tasto  $\overline{H}$ .
- **Inserire il nuovo PIN utente**

→

Il PIN utente può essere di 4....6 cifre. Tuttavia, la combinazione di numeri 8888 non è possibile, perché è già utilizzata internamente (default per il codice utente).

- Confermare l'inserimento con il tasto  $\overline{H}$ .
- Per sicurezza, inserire di nuovo il nuovo PIN utente.
- Confermare l'inserimento con il tasto  $\boxed{\text{#}}$
- A questo punto il sistema di accesso passa in modalità standby ed è pronto all'uso.

#### **11.11 Apprendimento del transponder utente**

Nel sistema di accesso sono disponibili 890 memorie in cui possono essere memorizzati i transponder utente (e/o PIN utente). Per queste sono previsti i numeri di memoria 100 - 989.

Il processo di memorizzazione è possibile sia tramite la tastiera che con l'ausilio del transponder master o dell'impronta digitale master.

→ Si consiglia di creare una tabella e di inserire esattamente tutti i dati di accesso (nome utente, numero di unità di memoria, PIN utente, numero transponder, ecc.). Solo in questo modo sarà possibile avere una panoramica su chi è già stato registrato sul sistema di accesso e quale memoria è già in uso. Inoltre, così è molto semplice eliminare un determinato utente che non può più accedere o se il transponder dell'utente è stato smarrito o è difettoso.

In caso contrario, potrebbe essere necessario cancellare tutte le memorie e ricominciare tutto da capo.

#### **Sono disponibili tre modi diversi per procedere con l'apprendimento:**

- Apprendimento rapido di un transponder utente nella successiva unità di memoria libera
- Apprendimento di un transponder utente in una determinata memoria
- Apprendimento di più transponder utente con numero di transponder consecutivo

#### **11.11.1 Apprendimento automatico del transponder utente nella successiva unità di memoria disponibile**

Sebbene tale procedura di apprendimento sia molto rapida e semplice, i nuovi transponder utente vengono inseriti nella successiva unità di memoria disponibile.

In questo caso, tuttavia, la cancellazione di un determinato transponder utente è possibile solo tramite il transponder stesso, poiché l'assegnazione tra transponder utente e numero dell'unità di memoria è sconosciuta. In questo caso, devono essere cancellate tutte le unità di memorie.

 Avviare la modalità di programmazione come descritto nel capitolo 11.3 in modo che il LED lampeggi in rosso. Inserire il codice di programmazione  $\Pi$  per avviare la modalità di memorizzazione. Subito dopo il LED diventa giallo.

 $\rightarrow$ In alternativa a questi passaggi, è anche possibile tenere il transponder master **1 volta** davanti alla superficie di lettura oppure toccare **1 volta** il sensore di impronte digitali con l'impronta master. Entrambi avviano la modalità di memoria, il LED si illumina di giallo.

■ Tenere a breve distanza un transponder davanti al sensore RFID. In caso di rilevamento di un nuovo transponder, il sistema di accesso emette un breve segnale acustico e il transponder viene memorizzato.

Invece di tenere il transponder davanti al sensore RFID, è possibile inserire il numero a 8 o 10 cifre del transponder e confermare con il tasto  $\overline{H}$ .

#### Esempio: 0 0 0 0 3 1 7 7 1 4 5 6  $\#$

- $\rightarrow$ Se il transponder è già stato programmato, il sistema di accesso emette 3 segnali acustici rapidi e il LED lampeggia in rosso. Ciò significa che non è possibile far apprendere lo stesso transponder più di una volta.
- Se si desidera far apprendere altri transponder, procedere come descritto sopra (basta tenere il transponder davanti al sensore RFID o inserire il numero del transponder e confermare con il tasto  $\mathbb{H}$ ).
- Abbandonare la modalità di memorizzazione con il tasto  $\mathbb{F}$ . Il LED lampeggia nuovamente in rosso, a questo punto sarà possibile effettuare altre programmazioni o abbandonare la modalità di programmazione tramite il tasto  $\mathbf{F}$ .

#### **11.11.2 Assegnazione di un'unità di memoria specifica al transponder utente**

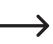

→

Questa procedura di apprendimento richiede più tempo, ma permette di cancellare in un secondo momento un particolare transponder utente (tramite il numero dell'unità di memoria) anche se è stato perso o è difettoso.

- Avviare la modalità di programmazione come descritto nel capitolo 11.3 in modo che il LED lampeggi in rosso. Inserire il codice di programmazione [1] per avviare la procedura di apprendimento. Subito dopo il LED diventa giallo.
	- $\rightarrow$ In alternativa a questi passaggi, è anche possibile tenere il transponder master **1 volta** davanti alla superficie di lettura oppure toccare **1 volta** il sensore di impronte digitali con l'impronta master. Entrambi avviano la modalità di memoria, il LED si illumina di giallo.
- Inserire il numero dell'unità di memoria ([1] [0] [0] ..... [9] [8] [9] ) in cui deve essere memorizzato il transponder utente e confermare il numero dell'unità di memoria con il tasto  $\mathbb{H}$ .

Esempio:  $\overline{6}$   $\overline{5}$   $\overline{4}$   $\overline{4}$  = memorizzare il transponder nella memoria 654

- Se il numero dell'unità di memoria è già occupato, il sistema di accesso emette 3 segnali acustici rapidi e il LED lampeggia in rosso. La sovrascrittura di un'unità di memoria non è quindi possibile. Prima di poter memorizzare un transponder utente, cancellare il relativo numero dell'unità di memoria.
- Tenere a breve distanza un transponder davanti al sensore RFID. In caso di rilevamento di un nuovo transponder, il sistema di accesso emette un breve segnale acustico e il transponder viene memorizzato.

Invece di tenere il transponder davanti al sensore RFID, è possibile inserire il numero a 8 o 10 cifre del transponder e confermare con il tasto  $\mathbb{H}$ .

#### Esempio: 0 0 0 0 3 1 7 7 1 4 5 6  $\#$

Se il transponder è già stato programmato, il sistema di accesso emette 3 segnali acustici rapidi e il LED lampeggia in rosso. Ciò significa che non è possibile far apprendere lo stesso transponder più di una volta.

- Se si desidera memorizzare un altro transponder utente, ricominciare con l'inserimento del numero dell'unità di memoria, fare riferimento a quanto detto in precedenza.
- Uscire dalla modalità di apprendimento con il tasto  $H$ . Il LED lampeggia nuovamente in rosso, a questo punto sarà possibile effettuare altre programmazioni o abbandonare la modalità di programmazione tramite il tasto  $\mathbb{F}$ .

#### **11.11.3 Apprendimento di più transponder utente con numero di transponder consecutivo**

Se si possiede una quantità maggiore di transponder, i cui numeri (8-/10 cifre) siano consecutivi senza interruzioni, è possibile memorizzarli tramite la memorizzazione di massa.

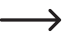

Dato che anche i numeri delle unità di memoria sono consecutivi, è possibile assegnare i transponder ai numeri delle unità di memoria e quindi cancellare un singolo transponder tramite il numero dell'unità di memoria in caso di smarrimento o anomalie.

Ciò sarà possibile ovviamente, solo nel caso in cui stato creato un elenco con i numeri dei transponder e delle unità di memoria. È inoltre importante che nell'area della memorizzazione di massa non vi siano memorie già occupate: questa viene saltata durante la memorizzazione di massa e tutte le successive assegnazioni tra transponder e numeri di memoria saranno spostate di conseguenza.

- Avviare la modalità di programmazione come descritto nel capitolo 11.3 in modo che il LED lampeggi in rosso. Inserire il codice di programmazione [1] per avviare la procedura di apprendimento. Subito dopo il LED diventa giallo.
- Inserire il numero dell'unità di memoria ( $( \fbox{1}\fbox{0}\fbox{0}]$ .....  $\fbox{9}\fbox{8}\fbox{9}$ ), da cui deve avvenire la memorizzazione di massa e confermarla con il tasto  $H$ .

Esempio:  $\boxed{3}$   $\boxed{0}$   $\boxed{0}$   $\boxed{H}$  = prima memoria per la memorizzazione di massa

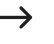

Nel caso in cui il numero di unità di memoria sia già occupata, il sistema di accesso emette 3 rapidi segnali acustici e il LED lampeggia in rosso.

 Immettere il numero di transponder che si desidera memorizzare con la memorizzazionedi massa e confermarlo con il tasto  $\boxed{\#}$ 

Esempio:  $\boxed{1}$   $\boxed{0}$   $\boxed{0}$   $\boxed{H}$  = devono essere memorizzati 100 transponder con numeri progressivi

- Assicurarsi che a partire dal numero di unità di memoria inserito, sia ancora disponibile una quantità di unità di memoria pari a quella dei transponder. Ad esempio, non è possibile creare 200 transponder partendo dall'unità di memoria 800 in quanto il sistema di accesso ha solo 890 unità di memoria. In tale circostanza, il sistema di accesso emette 3 rapidi segnali acustici e il LED lampeggia in rosso.
- Inserire il numero del primo transponder utente (a 8-/10 cifre) e confermarlo con il tasto  $\mathbb{H}$ .

```
Esempio: 0 0 0 3 1 7 1 4 5 6 \#
```
- Il sistema di accesso crea ora in memoria il numero di transponder utente inseriti Tale procedura può impiegare fino a 2 minuti, a seconda della quantità di transponder.
- Uscire dalla modalità di apprendimento con il tasto  $\mathbb{H}$ . Il LED lampeggia nuovamente in rosso, a questo punto sarà possibile effettuare altre programmazioni o abbandonare la modalità di programmazione tramite il tasto  $\mathbf{F}$ .

#### **11.11.4 Apprendimento di transponder utente tramite modalità collettiva**

In questa modalità, ogni transponder può attivare il contatto di commutazione. Allo stesso tempo, il transponder viene automaticamente memorizzato nella successiva memoria libera come transponder utente.

 $\rightarrow$ Sebbene tale procedura di apprendimento sia molto rapida e semplice, i nuovi transponder utente vengono inseriti nella successiva unità di memoria disponibile.

In questo caso, tuttavia, la cancellazione di un determinato transponder utente è possibile solo tramite il transponder stesso, poiché l'assegnazione tra transponder utente e numero dell'unità di memoria è sconosciuta. In questo caso, tutte le memorie dovrebbero essere cancellate se non si vuole più dare accesso a un solo transponder.

- Avviare la modalità di programmazione come descritto nel capitolo 11.3 in modo che il LED lampeggi in rosso. Inserire il codice di programmazione **9**. Subito dopo il LED diventa giallo.
- Selezionare la funzione desiderata:
	- $[2]$  = modalità collettiva disattivata (impostazione di fabbrica)
	- $\boxed{3}$  = modalità collettiva attivata
- Uscire dalla modalità di impostazione con il tasto  $\overline{H}$ . Il LED lampeggia nuovamente in rosso, a questo punto sarà possibile effettuare altre programmazioni o abbandonare la modalità di programmazione tramite il tasto  $\mathbf{F}$ .
	- Se la modalità collettiva è attivata, ogni transponder attiva il contatto di commutazione. Allo stesso tempo, → il transponder viene automaticamente memorizzato nella successiva memoria libera come transponder utente.

Se si tiene nuovamente davanti al sensore RFID un transponder già memorizzato, non verrà memorizzato nuovamente (ma il contatto di commutazione si attiverà).

Assicurarsi di disattivare nuovamente la modalità collettiva quando non se ne ha più bisogno. In caso contrario, qualsiasi persona che tenga un transponder davanti al sensore RFID del sistema di accesso può accedere.

#### **11.12 Cancellazione dei transponder utente**

Nel caso in cui sia necessario negare l'accesso a un utente, è possibile cancellare il transponder utente corrispondente.

#### **Per la cancellazione di un transponder utente è possibile procedere in tre modi diversi:**

- Cancellazione del transponder utente attraverso il processo di lettura del transponder
- Cancellazione del transponder utente tramite il suo numero di transponder (se noto, vedi nota all'inizio del capitolo 11.8)
- Cancellazione della memoria in cui è memorizzato il transponder utente (se noto, vedere la nota all'inizio del capitolo 11.8)

#### **11.12.1 Cancellazione di un transponder utente tramite un transponder**

 Avviare la modalità di programmazione come descritto nel capitolo 11.3 in modo che il LED lampeggi in rosso. Inserire il codice di programmazione  $[2]$  per avviare la modalità di cancellazione. Subito dopo il LED diventa giallo.

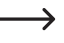

In alternativa a questi passaggi, è anche possibile tenere il transponder master **2 volte** davanti alla superficie di lettura oppure toccare **2 volte** il sensore di impronte digitali con l'impronta master (sempre entro 5 secondi). Entrambi avviano la modalità di cancellazione, il LED si illumina di giallo.

■ Tenere a breve distanza il transponder utente davanti al sensore RFID. In caso di rilevamento del transponder, il sistema di accesso emette un breve segnale acustico e il transponder viene cancellato.

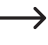

→

Nel caso in cui il transponder utente non sia noto (o sia stato già cancellato), il sistema di accesso emette 3 rapidi segnali acustici e il LED lampeggia 3 volte in rosso.

- Successivamente, è possibile cancellare un altro transponder utente come appena descritto (tenendolo davanti al sensore RFID).
- Uscire dalla modalità di cancellazione con il tasto  $\boxed{H}$ . Il LED lampeggia nuovamente in rosso, a questo punto sarà possibile effettuare altre programmazioni o abbandonare la modalità di programmazione tramite il tasto  $\mathbf{F}$ .

#### **11.12.2 Cancellazione di un transponder utente tramite un numero transponder**

Su molti transponder è stampato un numero di 8 o 10 cifre. Se il transponder è difettoso (ad es. scheda transponder rotta), è possibile cancellarlo inserendo questo numero.

- Avviare la modalità di programmazione come descritto nel capitolo 11.3 in modo che il LED lampeggi in rosso. Inserire il codice di programmazione  $[2]$  per avviare la modalità di cancellazione. Subito dopo il LED diventa giallo.
	- $\rightarrow$ In alternativa a questi passaggi, è anche possibile tenere il transponder master **2 volte** davanti alla superficie di lettura oppure toccare **2 volte** il sensore di impronte digitali con l'impronta master (sempre entro 5 secondi). Entrambi avviano la modalità di cancellazione, il LED si illumina di giallo.
- Inserire il numero a 8 o 10 cifre del transponder e confermarlo con il tasto  $\mathbb{H}$ .

#### Esempio:  $\boxed{0}$   $\boxed{0}$   $\boxed{3}$   $\boxed{1}$   $\boxed{7}$   $\boxed{1}$   $\boxed{4}$   $\boxed{5}$   $\boxed{6}$   $\boxed{H}$

Nel caso in cui il numero transponder non sia noto (o sia stato già cancellato), il sistema di accesso emette 3 rapidi segnali acustici e il LED lampeggia 3 volte in rosso.

- Successivamente, è possibile cancellare un altro transponder utente come appena descritto (inserire il numero del transponder e premere il tasto  $H$  per confermare).
- Uscire dalla modalità di cancellazione con il tasto  $H$ . Il LED lampeggia nuovamente in rosso, a questo punto sarà possibile effettuare altre programmazioni o abbandonare la modalità di programmazione tramite il tasto  $\mathbb{F}$ .

#### **11.12.3 Cancellazione di un transponder utente tramite un numero di memoria**

 Avviare la modalità di programmazione come descritto nel capitolo 11.3 in modo che il LED lampeggi in rosso. Inserire il codice di programmazione [2] per avviare la modalità di cancellazione. Subito dopo il LED diventa giallo.

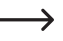

In alternativa a questi passaggi, è anche possibile tenere il transponder master **2 volte** davanti alla superficie di lettura oppure toccare **2 volte** il sensore di impronte digitali con l'impronta master (sempre entro 5 secondi). Entrambi avviano la modalità di cancellazione, il LED si illumina di giallo.

Inserire il numero di memorizzazione a 3 cifre  $\Pi$  o  $\Pi$   $\ldots$  9  $B$   $B$   $\ldots$  9  $\ldots$  e si desidera cancellare e confermare l'inserimento con il tasto  $\mathbb{H}$ . La memoria (con i dati in essa memorizzati) viene cancellata.

Esempio:  $\boxed{6}$   $\boxed{5}$   $\boxed{4}$   $\boxed{H}$  = Cancellare la memoria 654

- Nel caso in cui il numero dell'unità di memoria sia già libero, il sistema di accesso emette 3 rapidi segnali → acustici e il LED lampeggia in 3x rosso.
- Se lo si desidera, è possibile cancellare un altra memoria (inserire il numero di memorizzazione e premere il tasto  $#$  per confermare).
- Uscire dalla modalità di cancellazione con il tasto  $\mathbb{H}$ . Il LED lampeggia nuovamente in rosso, a questo punto sarà possibile effettuare altre programmazioni o abbandonare la modalità di programmazione tramite il tasto  $\overline{F}$ .

#### **11.13 Memorizzazione di un'impronta digitale utente**

Il sistema di accesso può memorizzare fino a 99 diverse impronte digitali utente. Per questi sono previsti i numeri di memoria 0 - 98.

Il processo di apprendimento è possibile sia tramite la tastiera che con l'ausilio del transponder master o dell'impronta digitale master.

 $\rightarrow$ 

→

Si consiglia di creare una tabella e di inserire esattamente tutti i dati di accesso (nome utente, numero di unità di memoria, PIN utente, numero transponder, ecc.). Solo in questo modo sarà possibile avere una panoramica su chi è già stato registrato sul sistema di accesso e quale memoria è già in uso.

Inoltre, è molto semplice eliminare un utente specifico a cui non è più consentito l'accesso.

In caso contrario, potrebbe essere necessario cancellare tutte le memorie e ricominciare tutto da capo.

#### **Per memorizzare un'impronta digitale utente, si può procedere in due modi diversi:**

- Memorizzazione dell'impronta digitale utente nella prossima memoria libera
- Memorizzazione dell'impronta digitale utente in una memoria specifica

#### **11.13.1 Memorizzazione automatica dell'impronta digitale utente nella successiva memoria libera**

Questo processo di apprendimento è molto rapido e semplice, le nuove impronte digitali utente vengono memorizzate nella successiva memoria libera.

In questo caso, tuttavia, la cancellazione di una determinata impronta digitale utente è possibile solo tramite l'impronta digitale stessa, poiché l'assegnazione tra impronta digitale utente e numero dell'unità di memoria è sconosciuta. In questo caso, devono essere cancellate tutte le unità di memorie.

 Avviare la modalità di programmazione come descritto nel capitolo 11.3 in modo che il LED lampeggi in rosso. Inserire il codice di programmazione [1] per avviare la modalità di memorizzazione. Subito dopo il LED diventa giallo.

 $\rightarrow$ In alternativa a questi passaggi, è anche possibile tenere il transponder master **1 volta** davanti alla superficie di lettura oppure toccare **1 volta** il sensore di impronte digitali con l'impronta master. Entrambi avviano la modalità di memoria, il LED si illumina di giallo.

 Per apprendere un'impronta digitale utente, il sensore di impronte digitali deve essere toccato 3 volte in successione con lo stesso dito. Un anello LED intorno al sensore si illumina in blu quando il sensore viene toccato. L'anello a LED diventa verde e, quando l'impronta digitale è stata rilevata correttamente, si sente un breve segnale acustico. Dopo la terza lettura corretta, il sistema di accesso emette un segnale acustico più lungo e il LED si illumina di verde. L'impronta digitale è stata memorizzata.

Se l'impronta digitale non può essere letta correttamente, sono udibili 3 segnali acustici e l'anello LED lampeggia in rosso. Lo stesso accade quando si tenta di leggere un'impronta digitale già memorizzata.

- A questo punto è possibile far apprendere un'altra impronta digitale utente. Procedere come descritto in precedenza (toccare 3 volte in successione il sensore di impronte digitali).
- Uscire dalla modalità di apprendimento con il tasto **.** Il LED lampeggia nuovamente in rosso, a questo punto sarà possibile effettuare altre programmazioni o abbandonare la modalità di programmazione tramite il tasto  $\overline{F}$ .

#### **11.13.2 Assegnare l'impronta digitale utente a una determinata memoria**

- $\rightarrow$ Questa procedura di apprendimento richiede più tempo, ma in un secondo momento è possibile cancellare una determinata impronta digitale utente (tramite il Numero dell'unità di memoria) anche se la persona non è più disponibile per la procedura di cancellazione.
- Avviare la modalità di programmazione come descritto nel capitolo 11.3 in modo che il LED lampeggi in rosso. Inserire il codice di programmazione **[1]** per avviare la modalità di memorizzazione. Subito dopo il LED diventa giallo.
	- $\rightarrow$ In alternativa a questi passaggi, è anche possibile tenere il transponder master **1 volta** davanti alla superficie di lettura oppure toccare **1 volta** il sensore di impronte digitali con l'impronta master. Entrambi avviano la modalità di memoria, il LED si illumina di giallo.
- Inserire il numero dell'unità di memoria ( $\overline{0}$ ,....  $\overline{9}$ ) in cui deve essere memorizzata l'impronta digitale dell'utente (senza lo zero iniziale per i numeri di memoria a una cifra) e confermare il numero di memoria con il tasto  $\overline{H}$ .

Esempio 1:  $\overline{6}$   $\overline{H}$  = Memorizzare l'impronta digitale utente nella memoria 6

Esempio 2:  $\overline{5}$   $\overline{4}$   $\overline{H}$  = Memorizzare l'impronta digitale utente nella memoria 54

- Se il numero dell'unità di memoria è già occupato, il sistema di accesso emette 3 segnali acustici rapidi e il → LED lampeggia in rosso. La sovrascrittura di un'unità di memoria non è quindi possibile. Cancellare prima la rispettiva memoria prima di poter memorizzare un'altra impronta digitale utente.
- Per apprendere un'impronta digitale utente, il sensore di impronte digitali deve essere toccato 3 volte in successione con lo stesso dito. Un anello LED intorno al sensore si illumina in blu quando il sensore viene toccato. L'anello a LED diventa verde e, quando l'impronta digitale è stata rilevata correttamente, si sente un breve segnale acustico. Dopo la terza lettura corretta, il sistema di accesso emette un segnale acustico più lungo e il LED si illumina di verde. L'impronta digitale è stata memorizzata.
	- Se l'impronta digitale non può essere letta correttamente, sono udibili 3 segnali acustici e l'anello LED lampeggia in rosso. Lo stesso accade quando si tenta di leggere un'impronta digitale già memorizzata.
- Se deve essere memorizzata un'altra impronta digitale utente, iniziare a inserire di nuovo un numero dell'unità di memoria, vedere sopra.
- Uscire dalla modalità di apprendimento con il tasto  $\boxed{H}$ . Il LED lampeggia nuovamente in rosso, a questo punto sarà possibile effettuare altre programmazioni o abbandonare la modalità di programmazione tramite il tasto  $\mathbf{F}$ .

 $\rightarrow$ 

## **11.14 Cancellazione di un'impronta digitale utente**

Nel caso in cui sia necessario negare l'accesso a un utente, è possibile cancellare la corrispondente impronta digitale.

**Per cancellare un'impronta digitale utente, si può procedere in due modi diversi:**

- Cancellazione dell'impronta digitale utente attraverso il processo di lettura dell'impronta digitale
- Cancellazione della memoria in cui è memorizzata l'impronta digitale utente (se noto, vedere la nota all'inizio del capitolo 11.8).

#### **11.14.1 Cancellazione di un impronta digitale utente tramite impronta digitale**

- Avviare la modalità di programmazione come descritto nel capitolo 11.3 in modo che il LED lampeggi in rosso. Inserire il codice di programmazione [2] per avviare la modalità di cancellazione. Subito dopo il LED diventa giallo.
	- In alternativa a questi passaggi, è anche possibile tenere il transponder master **2 volte** davanti alla super-→ ficie di lettura oppure toccare **2 volte** il sensore di impronte digitali con l'impronta master (sempre entro 5 secondi). Entrambi avviano la modalità di cancellazione, il LED si illumina di giallo.
- Toccare il sensore impronta digitale con il dito utente da cancellare. Se viene rilevata l'impronta digitale, il sistema di accesso emette un breve segnale acustico e l'impronta digitale viene cancellata.

Se l'impronta digitale utente è sconosciuta (o già cancellata), il sistema di accesso emette 3 segnali → acustici rapidi e il LED lampeggia in rosso.

- Se si devono eliminare altre impronte digitali utente, procedere come descritto.
- Uscire dalla modalità di cancellazione con il tasto [#]. Il LED lampeggia nuovamente in rosso, a questo punto sarà possibile effettuare altre programmazioni o abbandonare la modalità di programmazione tramite il tasto  $\overline{\star}$ .

#### **11.14.2 Cancellazione di un'impronta digitale utente tramite numero memoria**

 Avviare la modalità di programmazione come descritto nel capitolo 11.3 in modo che il LED lampeggi in rosso. Inserire il codice di programmazione [2] per avviare la modalità di cancellazione. Subito dopo il LED diventa giallo.

In alternativa a questi passaggi, è anche possibile tenere il transponder master **2 volte** davanti alla superficie di lettura oppure toccare **2 volte** il sensore di impronte digitali con l'impronta master (sempre entro 5 secondi). Entrambi avviano la modalità di cancellazione, il LED si illumina di giallo.

Inserire il numero di memorizzazione a 3 cifre  $(\lceil \cdot \rceil \lceil \mathbf{0} \rceil \rceil \cdot \mathbf{C} \rceil \ldots \lceil \mathbf{G} \rceil \lceil \mathbf{G} \rceil \rceil \mathbf{D} \rceil$  che si desidera cancellare e confermare l'inserimento con il tasto  $\mathbb{H}$ . La memoria (con i dati in essa memorizzati) viene cancellata.

Esempio:  $\boxed{6}$   $\boxed{5}$   $\boxed{4}$   $\boxed{H}$  = Cancellare la memoria 654

→

 $\rightarrow$ 

Nel caso in cui l'unità di memoria sia già libera, il sistema di accesso emette 3 rapidi segnali acustici e il LED lampeggia in rosso.

- Se lo si desidera, è possibile cancellare un altra memoria (inserire il numero di memorizzazione e premere il tasto  $[#]$  per confermare).
- Uscire dalla modalità di cancellazione con il tasto  $\mathbb{H}$ . Il LED lampeggia nuovamente in rosso, a questo punto sarà possibile effettuare altre programmazioni o abbandonare la modalità di programmazione tramite il tasto  $\mathbb{F}$ .

#### **11.15 Cancellazione di tutte le unità di memoria**

 $\rightarrow$ In questo modo vengono cancellate tutte le 1000 memorie (890 PIN/transponder utente, 10 transponder visitatore, 99 impronte utente e l'impronta master).

Vengono mantenuti il transponder master e la programmazione effettuata (ad esempio la durata di attivazione del contatto di commutazione).

 Avviare la modalità di programmazione come descritto nel capitolo 11.3 in modo che il LED lampeggi in rosso. Inserire il codice di programmazione [2] per avviare la modalità di cancellazione. Subito dopo il LED diventa giallo.

In alternativa a questi passaggi, è anche possibile tenere il transponder master **2 volte** davanti alla superficie di lettura oppure toccare **2 volte** il sensore di impronte digitali con l'impronta master (sempre entro 5 secondi). Entrambi avviano la modalità di cancellazione, il LED si illumina di giallo.

- Inserire il codice master e confermare con il tasto  $\boxed{H}$ . Tutte le 1000 memorie vengono cancellate.
- Uscire dalla modalità di cancellazione con il tasto  $\mathbb{H}$ . Il LED lampeggia nuovamente in rosso, a questo punto sarà possibile effettuare altre programmazioni o abbandonare la modalità di programmazione tramite il tasto  $\mathbf{F}$ .

#### **11.16 Impostazione del tempo di attivazione del contatto di commutazione**

Con questa programmazione è possibile impostare la durata di attivazione del contatto di commutazione in caso di tentativo di accesso valido (impostazione di fabbrica: 5 secondi); regolabile per un tempo di 1...99 secondi.

In caso di inserimento di "0", il contatto di commutazione funzionerà nella cosiddetta modalità "toggle". Ad ogni tentativo di accesso valido, il contatto di commutazione cambierà la rispettiva posizione. Tale funzione può tornare utile, ad esempio, per armare/disarmare un sistema di allarme.

- Avviare la modalità di programmazione come descritto nel capitolo 11.3 in modo che il LED lampeggi in rosso.
- Inserire il codice di programmazione **[3]** per l'impostazione del tempo di attivazione. Subito dopo il LED diventa giallo.
- Inserire il tempo di attivazione desiderato per il quale il contatto di commutazione dovrà rimanere attivo. È possibile impostare tra  $\boxed{1}$  .....  $\boxed{9}$   $\boxed{9}$  (= 1 - 99 secondi; senza zero iniziale con numeri di memoria a una cifra).

Esempio 1: tempo di attivazione = 8 secondi: **8** 

Esempio 2: modalità toggle: 0

Uscire dalla modalità di impostazione con il tasto  $\boxed{H}$ . Il LED lampeggia nuovamente in rosso, a questo punto sarà possibile effettuare altre programmazioni o abbandonare la modalità di programmazione tramite il tasto  $\mathbb{F}$ .

#### **11.17 Selezione o disattivazione della protezione dagli inserimenti errati**

Tale opzione consente di programmare se il sistema di accesso debba intervenire o meno con un blocco in caso di 10 o più inserimenti errati consecutivi (impostazione di fabbrica: disattivato).

- Avviare la modalità di programmazione come descritto nel capitolo 11.3 in modo che il LED lampeggi in rosso.
- Inserire il codice di programmazione [6] per la protezione dagli inserimenti errati: Subito dopo il LED diventa giallo.
- Selezionare la funzione desiderata:

 $\overline{0}$  = funzione di protezione disattivata (impostazione di fabbrica)

 = Blocco per un periodo di 10 minuti (durante questo periodo non è possibile né l'accesso tramite PIN/transponder/impronta valida né il funzionamento tramite tastiera, il transponder master o l'impronta master sono anch'essi senza funzione - tuttavia, l'attivazione del contatto di commutazione tramite il pulsante apriporta rimane possibile); la disattivazione prematura del blocco di 10 minuti è possibile solo scollegando brevemente il sistema di accesso dalla tensione/alimentazione.

 = Blocco con allarme per una durata di 1 - 3 minuti (per l'impostazione della durata dell'allarme, vedere il capitolo 11.17); il blocco e l'allarme possono essere interrotti prematuramente con un PIN/transponder/impronta valido

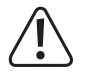

#### **Attenzione!**

Molti paesi hanno regolamenti specifici per la durata dei segnali di allarme. Anche se il segnale di allarme del sistema di accesso non è così forte come la sirena di un sistema d'allarme, può comunque rientrare nei regolamenti specifici del paese.

Uscire dalla modalità di impostazione con il tasto  $\overline{H}$ . Il LED lampeggia nuovamente in rosso, a questo punto sarà possibile effettuare altre programmazioni o abbandonare la modalità di programmazione tramite il tasto  $\mathbf{F}$ .

#### **11.18 Impostazione del tempo di allarme per la funzione di protezione**

Se nel capitolo 11.16 è stata selezionata la funzione  $\overline{2}$  (= blocco con allarme), è possibile impostare la durata dell'allarme come descritto di seguito (1 - 3 minuti, impostazione di fabbrica): 1 minuto).

- Avviare la modalità di programmazione come descritto nel capitolo 11.3 in modo che il LED lampeggi in rosso.
- Inserire il codice di programmazione **[5**] per l'impostazione del tempo di allarme. Subito dopo il LED diventa giallo.
- Inserire il tempo desiderato per la durata dell'allarme. È possibile impostare tra  $\lceil 1 \rceil \ldots \lceil 3 \rceil$  (= 1 3 minuti).
- Uscire dalla modalità di impostazione con il tasto  $\mathbb{H}$ . Il LED lampeggia nuovamente in rosso, a questo punto sarà possibile effettuare altre programmazioni o abbandonare la modalità di programmazione tramite il tasto  $\overline{F}$ .

#### **11.19 Accesso per i visitatori**

Il sistema di accesso può memorizzare fino a 10 transponder o PIN di visitatori diversi. Per questi sono previsti i numeri di unità di memoria 990 - 999.

Per ciascuno dei transponder o dei PIN dei visitatori, è possibile programmare il numero di tentativi di accesso (regolabili da 1 a 10 tentativi) dopo i quali il transponder/PIN non è più valido. È quindi possibile programmare, ad esempio, un transponder visitatore in modo da consentire l'accesso solo una volta. Il transponder del visitatore diventa quindi non valido.

 $\rightarrow$ Dopo aver utilizzato il numero programmato di tentativi di accesso per il transponder/PIN visitatore, il sistema di accesso cancella automaticamente il transponder dall'unità di memoria. Il numero di memoria è quindi libero per la programmazione di un altro transponder/PIN per visitatori.

Si consiglia di creare una tabella e di registrare accuratamente tutti i dati di accesso (nome del visitatore, numero di tentativi di accesso, numero di memoria, numero di transponder o PIN). Per i transponder visitatori è inoltre necessario utilizzare transponder di diverso colore o formato.

#### **11.19.1 Apprendimento del transponder visitatore**

- Avviare la modalità di programmazione come descritto nel capitolo 11.3 in modo che il LED lampeggi in rosso. Inserire il codice di programmazione [1] per avviare la procedura di apprendimento. Subito dopo il LED diventa giallo.
- $\rightarrow$
- In alternativa a questi passaggi, è anche possibile tenere il transponder master **1 volta** davanti alla superficie di lettura oppure toccare **1 volta** il sensore di impronte digitali con l'impronta master. Entrambi avviano la modalità di memoria, il LED si illumina di giallo.
- **Inserire il numero dell'unità di memoria (** $\boxed{9}$  $\boxed{9}$  $\boxed{0}$  **.....**  $\boxed{9}$  $\boxed{9}$  $\boxed{9}$  **) in cui deve essere memorizzato il transponder** visitatore e confermare il numero dell'unità di memoria con il tasto  $\mathbb{H}$ .

Esempio:  $\boxed{9}$   $\boxed{5}$   $\boxed{H}$  = Memorizzare il transponder visitatore nella memoria 995

- Se il numero dell'unità di memoria è già occupato, il sistema di accesso emette 3 segnali acustici rapidi e il LED lampeggia in rosso. La sovrascrittura di un'unità di memoria non è quindi possibile. Per poter assegnare l'unità di memoria occupata a un altro transponder visitatore, per prima cosa è necessario cancellarla.
- Inserire il numero di volte in cui il transponder visitatore può essere utilizzato  $(0, \ldots, 9)$ , in cui "0" sta per 10 utilizzi).

Esempio 1:  $[2]$  = il visitatore può utilizzare il transponder 2 volte, dopodiché non è più valido

Esempio 2:  $\boxed{0}$  = il visitatore può utilizzare il transponder 10 volte, dopodiché non è più valido

- Confermare il numero di volte con il tasto  $\mathbb{H}$ .
- Tenere a breve distanza un transponder davanti al sensore RFID. In caso di rilevamento di un nuovo transponder, il sistema di accesso emette un breve segnale acustico e il transponder viene memorizzato.

Invece di tenere il transponder davanti al sensore RFID, è possibile inserire il numero a 8 o 10 cifre del transponder e confermare con il tasto  $\mathbb{H}$ .

#### Esempio: 0 0 0 3 1 7 1 4 5 6  $\#$

- $\rightarrow$ Se il transponder è già stato programmato, il sistema di accesso emette 3 segnali acustici rapidi e il LED lampeggia in rosso. Ciò significa che non è possibile far apprendere lo stesso transponder più di una volta.
- Se si desidera far apprendere un altro transponder visitatore, ricominciare con l'inserimento del numero dell'unità di memoria, fare riferimento a quanto detto in precedenza.
- Uscire dalla modalità di apprendimento con il tasto  $\mathbb{H}$ . Il LED lampeggia nuovamente in rosso, a questo punto sarà possibile effettuare altre programmazioni o abbandonare la modalità di programmazione tramite il tasto  $\mathbb{F}$ .

#### **11.19.2 Cancellare un PIN visitatore**

 Avviare la modalità di programmazione come descritto nel capitolo 11.3 in modo che il LED lampeggi in rosso. Inserire il codice di programmazione [1] per avviare la procedura di apprendimento. Subito dopo il LED diventa giallo.

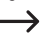

In alternativa a questi passaggi, è anche possibile tenere il transponder master **1 volta** davanti alla superficie di lettura oppure toccare **1 volta** il sensore di impronte digitali con l'impronta master. Entrambi avviano la modalità di memoria, il LED si illumina di giallo.

Inserire il numero dell'unità di memoria (**[9**] [9] [0] ..... [9] [9] [9] ) in cui deve essere memorizzato il PIN visitatore e confermare il numero dell'unità di memoria con il tasto  $\mathbb{H}$ .

Esempio:  $\boxed{9}$   $\boxed{9}$   $\boxed{5}$   $\boxed{H}$  = Memorizzare il PIN visitatore nella memoria 995

- $\rightarrow$ Se il numero dell'unità di memoria è già occupato, il sistema di accesso emette 3 segnali acustici rapidi e il LED lampeggia in rosso. La sovrascrittura di un'unità di memoria non è quindi possibile. Prima di poter memorizzare un altro PIN visitatore, cancellare la relativa memoria, vedi capitolo 11.9.
- Inserire il numero di volte in cui il PIN visitatore può essere utilizzato  $(\overline{0}, \dots, \overline{9})$  in cui "0" sta per 10 utilizzi).

Esempio 1:  $\boxed{2}$  = il visitatore può utilizzare il PIN 2 volte, dopodiché non è più valido

- Esempio 2:  $\overline{0}$  = il visitatore può utilizzare il PIN 10 volte, dopodiché non è più valido
- Confermare il numero di volte con il tasto  $\mathbb{H}$ .
- A questo punto inserire il PIN visitatore desiderato e confermare l'inserimento con il tasto  $\overline{H}$

Esempio:  $\boxed{2}$   $\boxed{2}$   $\boxed{2}$   $\boxed{2}$   $\boxed{4}$  = = memorizzare il PIN visitatore 2222

 $\rightarrow$ Il PIN visitatore può essere di 4....6 cifre. Tuttavia, la combinazione di numeri 8888 non è possibile, perché è già utilizzata internamente (default per il codice utente).

Se il PIN è già presente in una delle memorie, il sistema di accesso emette 3 segnali acustici rapidi e il LED lampeggia in rosso. Non è possibile assegnare lo stesso PIN più di una volta.

- Se lo si desidera, è possibile memorizzare ulteriori PIN visitatori come descritto sopra, nell'inserimento partire dal numero di memoria.
- Abbandonare la modalità di memorizzazione con il tasto  $\overline{H}$ . Il LED lampeggia nuovamente in rosso, a questo punto sarà possibile effettuare altre programmazioni o abbandonare la modalità di programmazione tramite il tasto  $\mathbf{F}$ .

#### **11.19.3 Cancellare il transponder o il PIN visitatore**

Il transponder o il PIN visitatore vengono automaticamente cancellati dalla memoria dopo il numero di tentativi di accesso impostato.

Se la procedura di cancellazione deve essere eseguita prima del tempo (ad esempio, se non sono stati "esauriti" tutti i tentativi di accesso), procedere esattamente come per la cancellazione di un transponder utente o di un PIN utente, con la differenza che è necessario inserire il numero di memoria corrispondente ( $\boxed{9}$  $\boxed{9}$  $\boxed{0}$  .....  $\boxed{9}$  $\boxed{9}$  $\boxed{9}$ ) al visitatore.

- Cancellazione di un transponder vedi capitolo 11.11.3 o 11.11.2
- Cancellazione di un PIN vedere capitolo 11.9.2

#### **11.20 Attivazione/Disattivazione del LED e dei segnali acustici**

Il sistema di accesso fornisce messaggi di funzionamento e di errore tramite il LED e tramite segnali acustici. Essi possono essere attivati o disattivati (impostazione predefinita: segnali LED e acustici attivati).

- Avviare la modalità di programmazione come descritto nel capitolo 11.3 in modo che il LED lampeggi in rosso. Inserire il codice di programmazione [7] per i segnali LED/acustici. Subito dopo il LED diventa giallo.
- Selezionare la funzione desiderata:
	- $\overline{[0]}$  = Segnali acustici disattivati
	- $\boxed{1}$  = Segnali acustici attivati (impostazione di fabbrica)
	- $\boxed{2}$  = LED disattivato
	- $\boxed{3}$  = LED attivato (impostazione di fabbrica)
	- $\boxed{4}$  = Illuminazione dei tasti disattivata
	- $\overline{5}$  = Illuminazione dei tasti attivata

 = L'illuminazione dei tasti viene attivata quando si preme il tasto (questa operazione non viene valutata, attiva solo l'illuminazione dei tasti); se non si preme alcun tasto per 20 secondi. l'illuminazione dei tasti si spegne automaticamente (impostazione di fabbrica)

Uscire dalla modalità di impostazione con il tasto  $\mathbb{H}$ . Il LED lampeggia nuovamente in rosso, a questo punto sarà possibile effettuare altre programmazioni o abbandonare la modalità di programmazione tramite il tasto  $\mathbf{F}$ .

#### **11.21 Trasmissione di dati tra due sistemi di accesso**

Se si utilizzano due sistemi di accesso identici, è possibile trasferire i dati del transponder e del PIN da un dispositivo all'altro.

#### $\rightarrow$ **Nota:**

La trasmissione dei dati delle impronte digitali non è possibile.

Il codice master di entrambi i sistemi di accesso deve essere lo stesso.

#### **Procedere nel modo seguente:**

Collegare i due sistemi di accesso identici come segue:

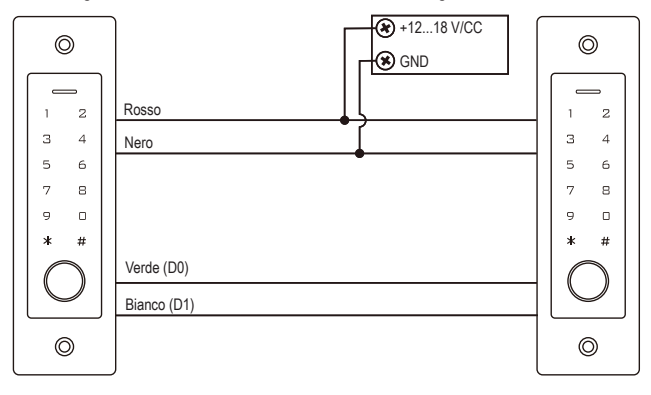

Quindi inserire la tensione di esercizio.

#### **Nota:** →

Le seguenti voci devono essere inserite esclusivamente nel dispositivo di cui si vogliono trasmettere i dati (transponder/PIN).

Sul dispositivo di destinazione (che deve ricevere i dati) non deve essere inserito nulla.

- Sul sistema di accesso di cui si vogliono trasferire i dati (transponder/PIN), avviare la modalità di programmazione come descritto nel capitolo 11.3 in modo che il LED lampeggi in rosso.
- **Inserire il codice di programmazione**  $\overline{9}$  $\overline{8}$  **e premere il tasto**  $\overline{H}$  **per avviare la trasmissione dei dati. Il LED si** illumina di verde; la trasmissione può durare fino a circa 30 secondi. Il sistema di accesso emette un segnale acustico e il LED si illumina di rosso.
- Uscire dalla modalità di programmazione con il tasto  $\mathbb{R}$ .
- Scollegare entrambi i sistemi di accesso dalla tensione di esercizio. È quindi possibile installare e cablare gli apparecchi come di consueto, per poi effettuare un'ulteriore programmazione su entrambi i sistemi di accesso separatamente (ad esempio, la durata di attivazione del contatto di commutazione).

### **11.22 Impostazione del formato dei dati di ingresso Wiegand**

Questa impostazione deve essere effettuata se si desidera comandare un lettore esterno tramite la connessione Wiegand del sistema di accesso (in questo caso il sistema di accesso funziona come master o controller Wiegand, vedere capitolo 9.4.2).

Per il formato dei dati emessi, consultare le istruzioni per l'uso del lettore esterno. Quindi regolare le impostazioni del sistema di accesso di conseguenza.

- Avviare la modalità di programmazione come descritto nel capitolo 11.3 in modo che il LED lampeggi in rosso. Inserire il codice di programmazione [8] per avviare la procedura di impostazione. Subito dopo il LED diventa giallo.
- Ora inserire:

 $\rightarrow$ 

```
\boxed{2} \boxed{6} ..... \boxed{4} \boxed{4} = Bitrate 26...44 bit (impostazione di fabbrica 26 bit)
o
\overline{4} = Formato ingresso PIN 4 bit (impostazione di fabbrica)
o
\boxed{8} = Formato ingresso PIN 8 bit
o
\boxed{1} \boxed{0} = Formato ingresso PIN 10 bit
o
\boxed{0} = Bit di parità disattivato
o
\boxed{1} = Bit di parità attivato (impostazione di fabbrica)
```
- Uscire dalla modalità di impostazione con il tasto  $\mathbb{H}$ . Il LED lampeggia nuovamente in rosso, a questo punto sarà possibile effettuare altre programmazioni o abbandonare la modalità di programmazione tramite il tasto  $\mathbf{F}$ .
	- Per i lettori con bitrate di 32 o 40 bit, il bit di parità deve essere disattivato.

#### **11.23 Impostazione del formato dei dati di uscita Wiegand**

Questa impostazione deve essere effettuata se si desidera far funzionare il sistema di accesso come lettore su un controller Wiegand (vedere capitolo 9.4.1).

È possibile impostare la velocità di trasmissione e attivare/disattivare il bit di parità. Per il formato dei dati richiesto, consultare le istruzioni per l'uso del controller Wiegand. Impostare quindi la stessa velocità di trasmissione sul sistema di accesso e attivare o disattivare di conseguenza il bit di parità.

 Avviare la modalità di programmazione come descritto nel capitolo 11.3 in modo che il LED lampeggi in rosso. Inserire il codice di programmazione [8] per avviare la procedura di impostazione. Subito dopo il LED diventa giallo.

```
■ Ora inserire:
```

```
\boxed{2}\boxed{6} ..... \boxed{4}\boxed{4} = Bitrate 26...44 bit (impostazione di fabbrica 26 bit)
o
\overline{4} = Formato di uscita PIN 4 bit (impostazione di fabbrica)
o
\overline{8} = Formato di uscita PIN 8 bit
o
\boxed{1} \boxed{0} = Formato di uscita PIN 10 bit
o
\overline{0} = Bit di parità disattivato
o
\boxed{1} = Bit di parità attivato (impostazione di fabbrica)
```
- Uscire dalla modalità di impostazione con il tasto  $\mathbb{H}$ . Il LED lampeggia nuovamente in rosso, a questo punto sarà possibile effettuare altre programmazioni o abbandonare la modalità di programmazione tramite il tasto  $\overline{\star}$ .
	- $\rightarrow$ Per il collegamento a un controller Wiegand con una velocità di trasmissione di 32 o 40 bit, il bit di parità deve essere disattivato.

## **12 Funzionamento**

#### **12.1 Prima messa in servizio**

Dopo aver collegato e montato il sistema di accesso, attivare la tensione di esercizio. Dopo l'attivazione della tensione di esercizio, il sistema di accesso emette un segnale acustico e il LED diventa rosso in modo fisso (Standby).

A questo punto il sistema di accesso è pronto all'uso e può essere programmato.

#### **Si consiglia di seguire i seguenti passaggi:**

- Preparare una tabella in cui memorizzare tutte le impostazioni, nonché i nomi degli utenti, i numeri PIN e i numeri dei transponder a cui si deve dare accesso tramite il sistema di accesso.
- Se si desidera creare un transponder master (tramite il quale è possibile accedere in modo rapido e semplice alle modalità di apprendimento e cancellazione), è necessario prima ripristinare le impostazioni di fabbrica del sistema di accesso. La procedura è descritta nel capitolo 11.2.
- Pensare a un codice master (6 cifre) e programmarlo (vedi capitolo 11.4). Nelle impostazioni di fabbrica (o dopo il ripristino del sistema di accesso) il codice master è "123456".
- Se lo si desidera, apprendere un'impronta master, vedere il capitolo 11.5 (in questo modo è possibile richiamare in modo rapido e semplice la modalità di apprendimento e di cancellazione).
- Selezionare la modalità di accesso desiderata, vedi capitolo 11.7.
- Programmare il tempo di attivazione per il contatto di commutazione (vedere capitolo 11.16), con il quale viene attivata, per esempio, la serratura di una porta (l'impostazione di fabbrica è di 5 secondi).
- Attivare la protezione contro gli inserimenti errati (se si desidera), vedere i capitoli 11.17 e 11.18.
- A seconda della modalità di accesso, è ora possibile avviare la memorizzazione dei PIN utente (capitolo 11.8), l'apprendimento dei transponder utente (capitolo 11.11) e/o l'apprendimento delle impronte digitali utente (capitolo 11.13).
- Verificare se il contatto di commutazione (e, ad esempio, la serratura della porta controllata tramite esso) può essere attivato con i PIN utente, i transponder utente o le impronte digitali utente memorizzati.

#### **12.2 Accesso tramite PIN/transponder/impronta digitale utente validi**

Dopo che il sistema di accesso ha riconosciuto un PIN utente, un transponder utente o un'impronta digitale utente validi, il contatto di commutazione (e ad esempio la serratura della porta comandata tramite esso) viene attivato per il tempo impostato, il LED si illumina di verde. Una volta trascorso il tempo, il LED ridiventa rosso (standby).

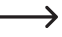

Nel caso in cui sia stata programmata la modalità toggle (vedere capitolo 11.16), ogni tentativo di accesso valido farà commutare il contatto di commutazione in modo permanente nella rispettiva posizione opposta.

#### **12.3 Accesso tramite tasto apriporta**

Premendo brevemente il tasto apriporta si attiva il contatto di commutazione e l'apriporta controllato tramite quest'ultimo per il tempo impostato, mentre il LED diventa verde.

Nel caso in cui sia stata programmata la modalità toggle (vedere capitolo 11.16), ogni azionamento del tasto apriporta farà commutare il contatto di commutazione in modo permanente nella rispettiva posizione opposta.

#### **12.4 Impedire la lettura del PIN**

Come funzione speciale, durante la digitazione del PIN è possibile inserire numeri aggiuntivi prima o dopo il PIN vero e proprio. È possibile inserire un massimo di 10 cifre, nelle quali è possibile "nascondere" il PIN vero e proprio.

#### → **Nota:**

Questo è possibile solo se si utilizza un PIN a 6 cifre.

Esempio: PIN utente =  $\boxed{1}$  $\boxed{2}$  $\boxed{1}$  $\boxed{2}$  $\boxed{1}$  $\boxed{2}$ 

#### $Inserte: [9] [9] [9] [1] [2] [1] [2] [1] [2] [9]$

 $\rightarrow$ 

È irrilevante se e quanti numeri si inseriscono prima e/o dopo il PIN vero e proprio. Il PIN può essere composto da un massimo di 10 cifre in totale, che devono contenere il PIN corretto.

#### **12.5 Fine dell'allarme/blocco in caso di ingresso non corretto**

Se la funzione [2] è stata selezionata al capitolo 11.17 (blocco con allarme per una durata di 1 - 3 minuti; per l'impostazione della durata dell'allarme, vedere il capitolo 11.18), il sistema di accesso emette un segnale acustico di allarme per la durata impostata e il LED rosso lampeggia.

L'allarme può essere interrotto da un tentativo di accesso valido (PIN utente valido, transponder utente o impronta digitale utente) o dal transponder master o dall'impronta digitale master.

 $\longrightarrow$ **Nota:**

> Se il blocco di accesso è stato programmato per una durata di 10 minuti (funzione [1] al capitolo 11.17). questo blocco può essere disattivato prematuramente solo se il sistema di accesso viene brevemente scollegato dalla tensione/alimentazione.

## **13 Risoluzione dei problemi**

Dopo un'interruzione dell'alimentazione, il sistema di accesso è di nuovo pronto per l'uso con la programmazione esistente. In caso di mancanza di corrente, tuttavia, il sistema di accesso non funziona.

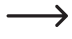

A seconda dell'utilizzo, per motivi di sicurezza (come nel caso di un sistema di allarme) si consiglia di alimentare il sistema di accesso mediante un gruppo di continuità.

#### **L'apriporta non commuta**

- Il contatto di commutazione è a potenziale zero. Ciò significa che è necessario eseguire il cablaggio esterno di conseguenza, in quanto il sistema di accesso per l'apriporta non fornisce tensione/alimentazione elettrica.
- Se l'apriporta ha una corrispondente indicazione di polarità (più/+ e meno/-), assicurarsi che sia collegato correttamente al sistema di accesso e alla tensione/all'alimentazione.
- Controllare la polarità del diodo di protezione collegato all'apriporta.
- Il transponder o l'impronta digitale utilizzati non sono stati appresi, il PIN inserito è sconosciuto.
- Il contatto di commutazione non può essere attivato con il transponder master o l'impronta digitale master.
- Utilizzare il cablaggio corretto del contatto NO/NC in base all'apriporta utilizzato (apriporta fail-safe o fail-secure).

#### **Il salvataggio di un nuovo PIN utente non funziona**

- La combinazione di numeri 8888 non può essere utilizzata perché serve per la preassegnazione delle memorie interne nella modalità di accesso "PIN + transponder".
- **Il PIN utente è già in uso. Non è possibile salvare due volte lo stesso PIN.**

#### **Il transponder non viene riconosciuto**

- Tenere sempre un solo transponder davanti al sensore RFID.
- La distanza tra il transponder e il sistema di accesso non deve superare i 2 cm.
- È possibile utilizzare solo transponder EM con una frequenza di 125 kHz.
- Oggetti metallici possono compromettere la funzione di un transponder (ad es. se il transponder si trova in un portafoglio insieme alle monete).

#### **L'apprendimento di un nuovo transponder utente non è possibile**

- Tenere sempre un solo transponder davanti al sensore RFID.
- La distanza tra il transponder e il sistema di accesso non deve superare i 2 cm.
- $\overline{ }$   $\overline{ }$   $\overline{ }$  possibile utilizzare solo transponder FM con una frequenza di 125 kHz.
- L'unità di memoria è già occupata. Utilizzare un'altra unità di memoria o cancellare quella esistente prima di poter memorizzare un altro transponder nella stessa.
- Se alla presa Wiegand viene collegato un lettore di schede smart card MIFARE® esterno, i nuovi transponder potranno essere appresi solo tramite esso.
- Qualora alla presa Wiegand venga collegato lettore di schede per transponder a 125 kHz, la procedura di apprendimento sarà possibile sia tramite il sistema di accesso che tramite il lettore di schede esterno. Utilizzare il lettore di schede esterno per test.

#### **L'apprendimento delle impronte digitali utente non funziona o non funziona correttamente**

- Per testare utilizzare un altro dito. Il sensore di impronte digitali deve rilevare una quantità sufficiente di dermatoglifi (elevazioni) per garantire la validità dell'impronta digitale.
- Posizionare il dito al centro e completamente sulla superficie. L'area della superficie della pelle rilevata deve avere una dimensione minima per essere valida. Tuttavia, l'orientamento del dito è irrilevante. È quindi possibile in qualsiasi momento memorizzare il dito "in verticale" e successivamente posizionarlo ruotato di 90° per avere l'accesso.
- Non utilizzare quanti
- Pulire il sensore di impronte digitali con un panno pulito, morbido e asciutto.

#### **Il contatto di commutazione è costantemente attivo (e non torna indietro)**

Come tempo di attivazione del contatto di commutazione è stato programmato "0"; si tratta della modalità "toggle" (vedere capitolo 11.16). Ad ogni tentativo di accesso valido, il contatto di commutazione cambierà la rispettiva posizione.

#### **Nonostante l'apprendimento corretto del PIN utente, del transponder utente o dell'impronta digitale utente, il contatto di commutazione non può essere attivato**

■ Controllare l'impostazione della modalità di accesso, vedere capitolo 11.7.

#### **Dopo il ripristino delle impostazioni di fabbrica, i PIN utente, i transponder utente, le impronte digitali utente e l'impronta digitale master non vengono cancellati.**

Questo è normale. Se si vogliono cancellare tutte le memorie, procedere come descritto al capitolo 11.15.

#### **Il PIN visitatore o transponder visitatore non funzionano**

- Il PIN visitatore o il transponder visitatore possono essere utilizzati solo per un certo numero di tentativi di accesso (programmabile da 1 a 10, vedi capitolo 11.19.). In seguito, il PIN o il transponder del visitatore non è più valido e viene rimosso dalla memoria del sistema di accesso.
- Affinché lo stesso transponder diventi nuovamente valido e si possa consegnarlo al prossimo visitatore, è necessario riqualificarlo nel sistema di accesso con un certo numero di tentativi di accesso, vedi capitolo 11.19.1).

#### **Il collegamento Wiegand non funziona**

- Assicurarsi che le due linee dati D0 e D1 non siano invertite; D0 deve essere sempre collegato a D0 e D1 a D1.
- Impostare la modalità di funzionamento corretta, vedi capitolo 11.22
- **Programmare il collegamento Wiegand, vedi capitolo 11.23 e 11.24.**
- In ogni caso, rispettare le istruzioni per l'uso del dispositivo collegato al collegamento Wiegand.

# **14 Dichiarazione di conformità (DOC)**

Con la presente Conrad Electronic SE, Klaus-Conrad-Straße 1, D-92240 Hirschau, dichiara che questo prodotto soddisfa la direttiva 2014/53/UE.

Il testo integrale della dichiarazione di conformità UE è disponibile al seguente indirizzo Internet:

#### www.conrad.com/downloads

Scegliere la lingua cliccando sulla bandiera corrispondente ed inserire il codice componente del prodotto nel campo di ricerca; si ha poi la possibilità di scaricare la dichiarazione di conformità UE in formato PDF.

## **15 Pulizia e manutenzione**

Il prodotto non ha bisogno di manutenzione. Per la pulizia occasionale, utilizzare un panno asciutto e privo di fibre. Se vi è molto sporco, è possibile inumidire il panno con acqua.

Evitare in qualsiasi caso di utilizzare detergenti aggressivi, alcool isopropilico o altre soluzioni chimiche, in quanto provocherebbero scolorimenti o danneggiamenti.

## **16 Smaltimento**

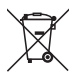

Tutte le apparecchiature elettriche ed elettroniche introdotte sul mercato europeo devono essere etichettate con questo simbolo. Questo simbolo indica che l'apparecchio deve essere smaltito separatamente dai rifiuti urbani non differenziati al termine della sua vita utile.

Ciascun proprietario di RAEE (Rifiuti di apparecchiature elettriche ed elettroniche) è tenuto a smaltire gli stessi separatamente dai rifiuti urbani non differenziati. Gli utenti finali sono tenuti a rimuovere senza distruggere le batterie e gli accumulatori esauriti che non sono integrati nell'apparecchiatura, nonché a rimuovere le lampade dall'apparecchiatura destinata allo smaltimento prima di consegnarla presso un centro di raccolta.

I rivenditori di apparecchiature elettriche ed elettroniche sono tenuti per legge a ritirare gratuitamente le vecchie apparecchiature. Conrad mette a disposizione le seguenti opzioni di restituzione **gratuite** (ulteriori informazioni sono disponibili sul nostro sito internet):

- presso le nostre filiali Conrad
- presso i centri di raccolta messi a disposizione da Conrad
- presso i centri di raccolta delle autorità pubbliche di gestione dei rifiuti o presso i sistemi di ritiro istituiti da produttori e distributori ai sensi della ElektroG

L'utente finale è responsabile della cancellazione dei dati personali sul vecchio dispositivo destinato allo smaltimento.

Tenere presente che in paesi al di fuori della Germania possono essere applicati altri obblighi per la restituzione e il riciclaggio di vecchie apparecchiature.

## **17 Dati tecnici**

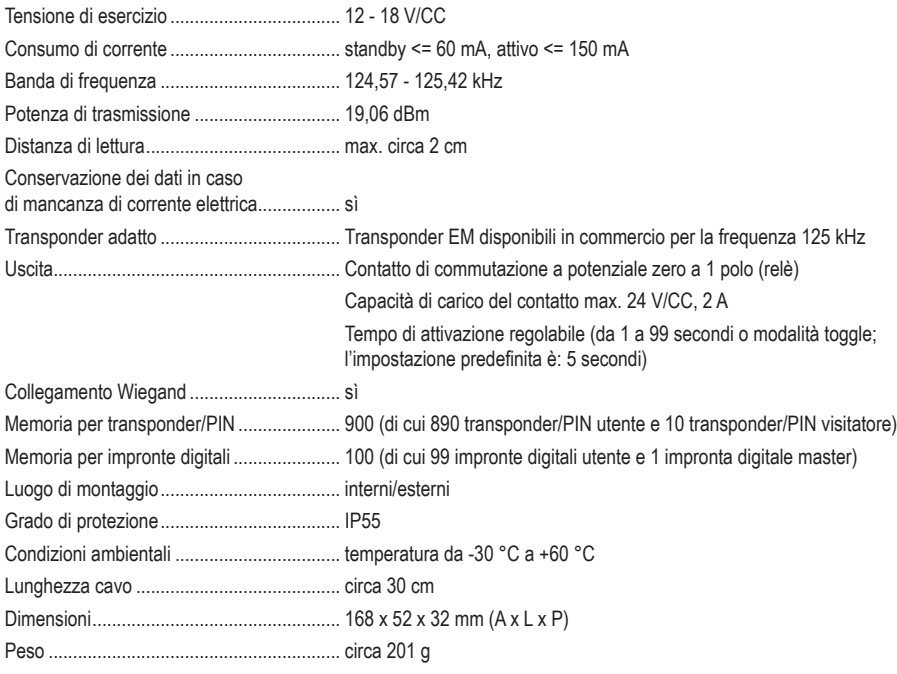

Questa è una pubblicazione da Conrad Electronic SE, Klaus-Conrad-Str. 1, D-92240 Hirschau (www.conrad.com).

Tutti i diritti, compresa la traduzione sono riservati. È vietata la riproduzione di qualsivoglia genere, quali fotocopie, microfilm o memorizzazione in attrezzature per l'elaborazione elettronica dei dati, senza il permesso scritto dell'editore. È altresì vietata la riproduzione sommaria. La pubblicazione corrisponde allo stato tecnico al momento della stampa.

Copyright 2022 by Conrad Electronic SE.